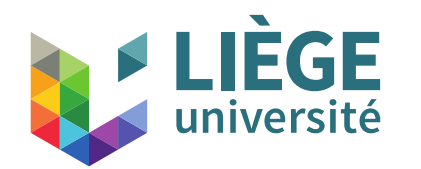

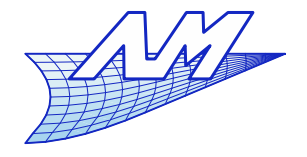

1

# Cours de communication graphique Bloc 1 bacheliers ingénieurs civils

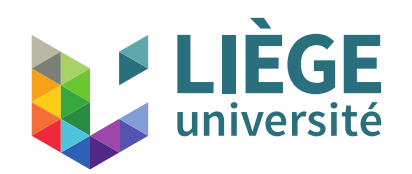

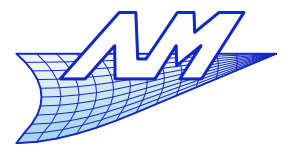

# **Équipe pédagogique**

# Éric Béchet (it's me !)

- Études d'ingénieur à Nancy (France)
- Doctorat à Montréal (Canada)
- Post-Doctorat à Nantes (France)
- Carrière académique à Metz (France) Puis Liège...

Professeur au Département Aérospatiale et Mécanique

Bureau : +2/438 au bâtiment B52 ( 2ème étage )

Courriel : [eric.bechet@uliege.be](mailto:eric.bechet@uliege.be) , Tél 04 366 9165

Disponibilités préférentielles: mercredi 9h-13h vendredi 14h-18h

(prendre RDV avant par courriel ou téléphone)

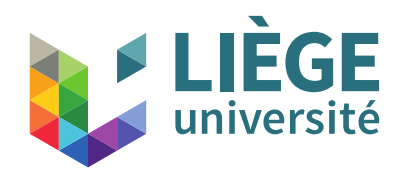

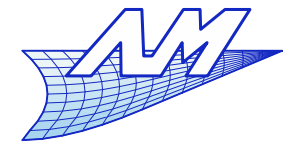

**Équipe pédagogique**

Assistants – Département Aérospatiale & Mécanique A&M

Bureaux : bâtiment B52

Alex Bolyn Benjamin Moreno

Courriels : [A.Bolyn@uliege.be](mailto:A.Bolyn@uliege.be) [B.Moreno@uliege.be](mailto:B.Moreno@uliege.be)

- 6 étudiants moniteurs animeront également les travaux pratiques et l'initiation au logiciel NX.

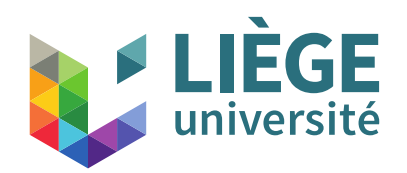

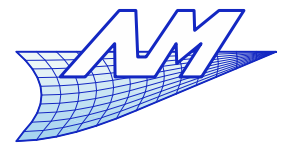

#### **Site web du cours**

Le site web du cours est le suivant :

<http://www.cgeo.ulg.ac.be/communicationgraphique>

- On y trouve :
	- les transparents du cours actualisés (en PDF)
	- un lien vers les podcasts si nécessaire ;)
	- les notes de TP
	- les horaires et éventuelles modifications
	- les affectations de groupes et d'horaire pour les TP
- Consultez ce site **avant** chaque séance prévue !

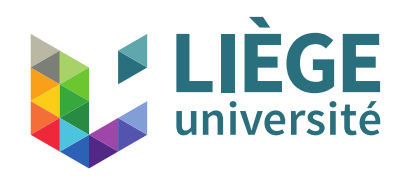

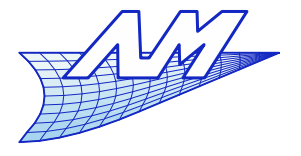

**Le cours**

Premier semestre 2023-2024

**Cours** : Les cours ont lieu au Sart-Tilman

- Premier cours le lundi 18/09 de 8h30 à 10h15

En tout, 4 séances de cours au B4 - amphi A304

- 18/09, 25/09, 02/10 et 9/10 : Introduction à la notion de jumeau numérique « Digital Twin » (A. Bolyn)
- Je ferai également une brève présentation des possibilités de mobilité étudiante (programme Erasmus entre autres)

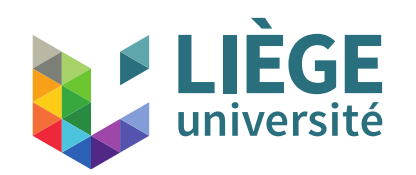

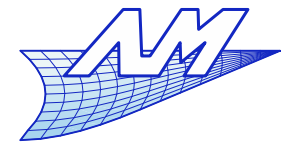

**Le cours**

Premier semestre 2022-2023

TPS : Les TPs ont lieu de 10h30 à 12h30 au Sart-Tilman, dans les salles R52/53/54 (B4), A3 (B7b) et A4 (B7b) (sauf le 9/10 : A2 (B7a) ) et enfin la salle CAO au bâtiment B52 - 0/413

- Séance d'installation des logiciel de CAO (NX) sur vos portables – 18/09 10h30-12h30 + d'autres séances si nécessaire
- Les TP sur NX se feront les lundi matin à 10h30 **Cf. site du cours pour les salles par groupe Cf. CELCAT pour les modifications de locaux/horaires globales**

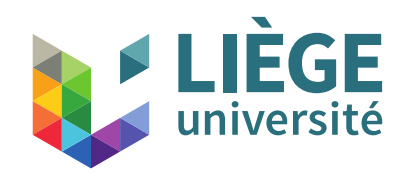

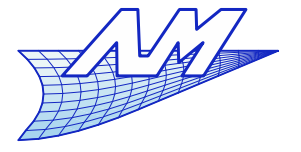

**Le cours**

Premier semestre 2023-2024

**Projet** : Un sujet de projet à réaliser en autonomie vous sera soumis dans le cours du quadrimestre, et vous permettra d'appliquer les compétences acquises pendant les TP.

Celui ci sera évalué et déterminera une bonne partie de votre note de fin d'année.

L'objectif est de vous mettre dans un contexte réaliste d'utilisation d'un logiciel de CAO.

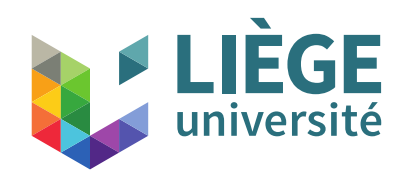

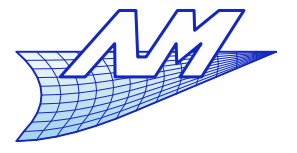

**Organisation du cours**

#### **Évaluation**

Contrôle continu : TP NX + Projet Toutes les activités sont **obligatoires et personnelles**

Poids approximatif : 3/10 TPs ; 7/10 projet individuel

Je ne prévois **pas** d'examen écrit en fin de session.

- Le travail est individuel, **aucun plagiat ne sera toléré**. - Nous avons les moyens informatiques de recouper l'ensemble des travaux soumis, et ce n'est pas du bluff. L'objectif est que vous fassiez le travail par vous même.

Si tout est OK, vous aurez une bonne note !

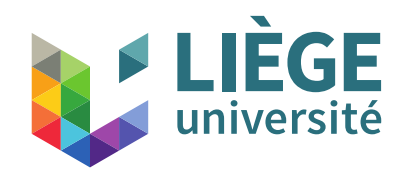

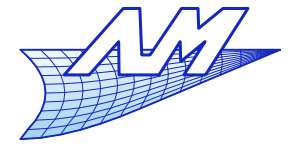

#### **Répétants**

Dispenses pour les «répétants» de l'**an passé** :

Pas de dispense

**Le seuil de validation des crédits est 10.**

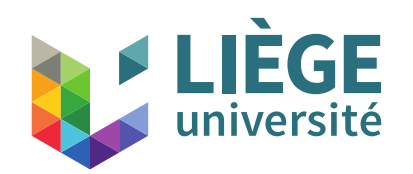

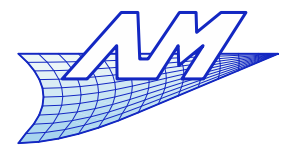

**Téléchargement NX**

# **IMPORTANT !**

- Avant la séance d'installation, pour ceux qui ont un ordinateur portable compatible, veillez à télécharger Siemens NX **cette semaine** et à sauvegarder l'archive sur votre PC (et si possible sur une clef USB – cela pourrait être utile, merci !)
- **Il est impossible** de le faire tous en même temps dans les salles de cours, donc faites le tranquillement à un moment qui vous convient.
- <http://www.cgeo.ulg.ac.be/communicationgraphique/>10 **Informations disponibles sur le site du cours**

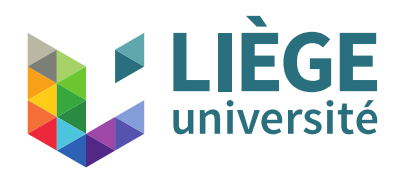

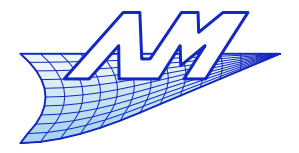

#### **Téléchargement NX**

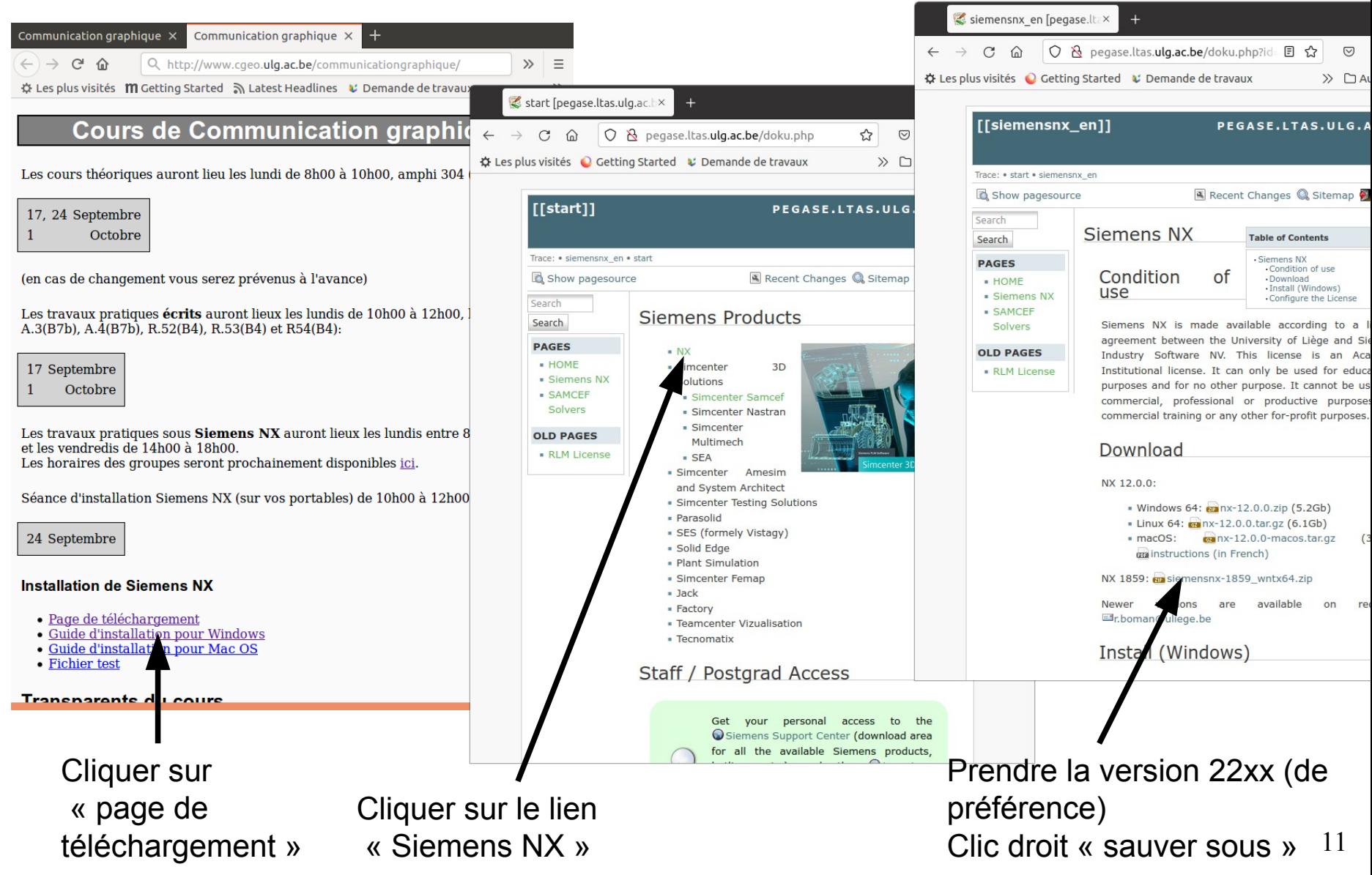

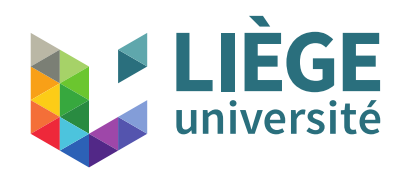

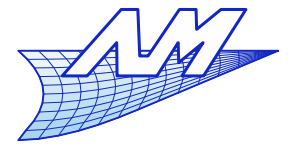

#### **Téléchargement NX**

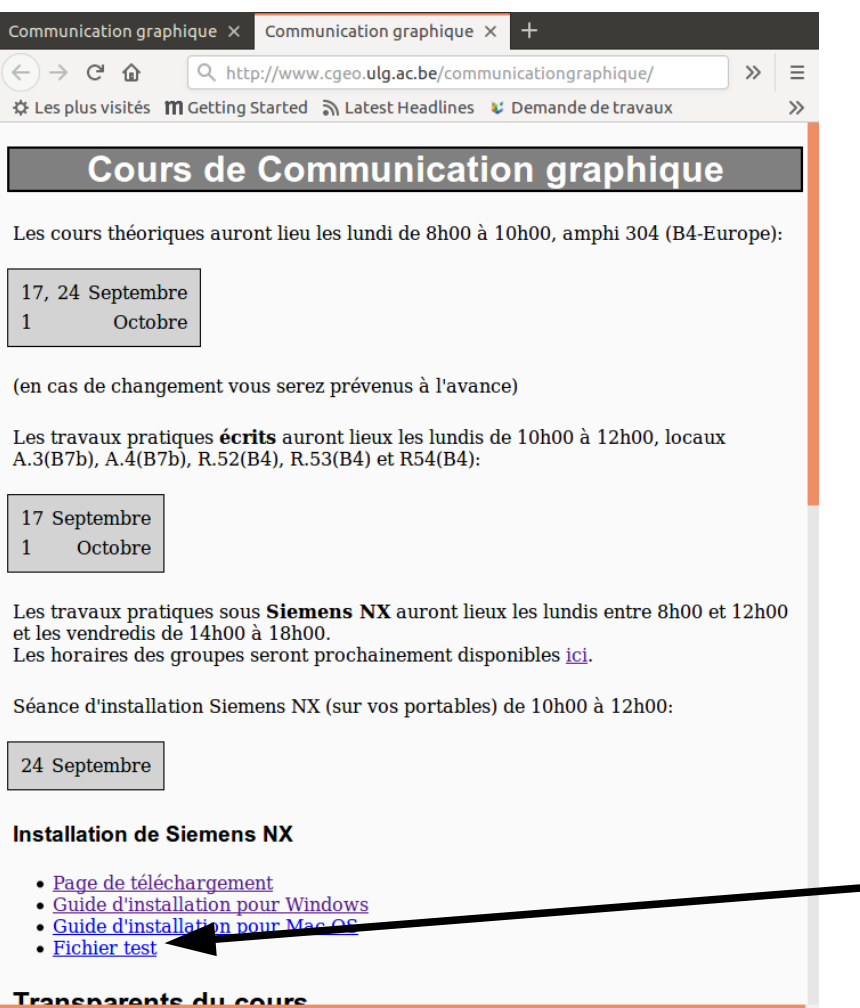

Téléchargez aussi le fichier d'exemple pour tester l'installation

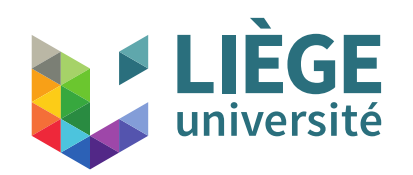

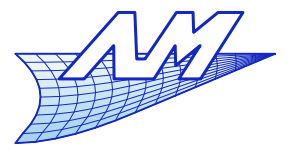

## **Téléchargement NX**

- Système d'exploitation supportés pour NX12 :
	- Windows 10 Pro / Enterprise (Windows 8 non supporté mais apparemment fonctionnel)
	- RHEL 7 (RedHat Enterprise Linux) / Centos 7
	- MacOS 10.12.2 sur MacBook Pro, iMac, Mac Pro (CPU INTEL UNIQUEMENT)
- Système d'exploitation supportés pour NX22 : **Uniquement Windows 64 bits**
- Il est donc vivement conseillé de se procurer un PC compatible avec NX22...

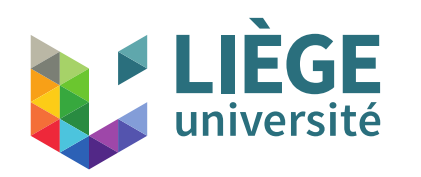

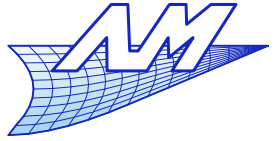

#### **Répartition initiale des groupes**

- **Pour le TP faisant suite à ce cours, notez bien la** salle qui vous provisoirement attribuée :
	- Si vous disposez d'un PC : répartition selon la **première lettre de votre nom de famille** :
	- $\blacksquare$  de **A** à **C**  $\rightarrow$  B4 Salle R52 de  $\bf{D}$  à  $\bf{G} \rightarrow B7b$  Salle A4 (ou B7a salle A2 le 9/10) de  $H$  à  $L \rightarrow B$ 7b Salle A3 de **M** à  $\mathbf{Q} \rightarrow B4$  Salle R53 de **R** à  $Z \rightarrow B4$  Salle R54
	- Si vous **ne** disposez **pas** de PC : de  $\bf{A}$  à  $\bf{Z}$   $\rightarrow$  B52 Salle 0/413 (25 places)
	- **Probablement modifié par la suite**  $\rightarrow$  **cf. site du cours**

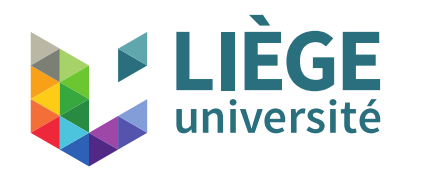

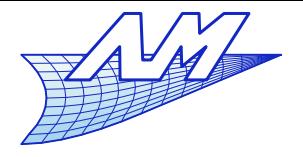

# Programme du cours

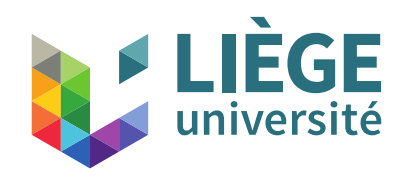

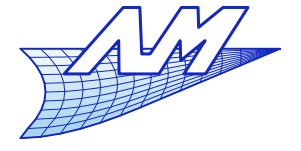

**Plan du cours théorique**

Historique et mise en perspective

Partie I. La projection parallèle 1. Le dessin multivue (dessin technique) 2. L'axonométrie

Partie II. Géométrie numérique 1. Courbes de Bézier 2. Les applications affines

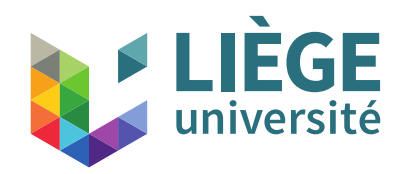

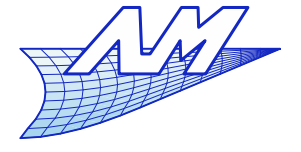

**Plan du cours théorique**

Historique et mise en perspective

Partie I. La projection parallèle 1. Le dessin multivue (dessin technique) 2. L'axonométrie

Partie II. Géométrie numérique 1. Courbes de Bézier 2. Les applications affines

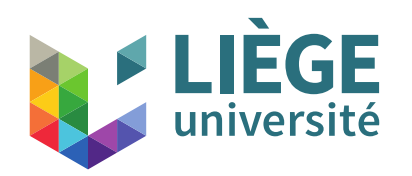

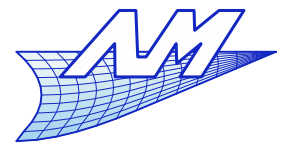

#### **Initiation aux outils logiciels**

## Quelques logiciels de CAO :

- PLM (Product Lifecycle Management cycle de vie complet d'un produit), grandes entreprises
	- CATIA (Dassault Systèmes) aéronautique
	- NX (Siemens) ex « Unigraphics »
- Dessin / PME
	- Autocad (Autodesk)
	- Solidworks (Dassault Systèmes)
- Logiciels Libres (et donc utilisables par tous!)
	- FreeCad (3D paramétrique) (peu utilisé dans l'industrie, mais très utilisé par les particuliers)
	- LibreCad (2D orienté dessin technique)

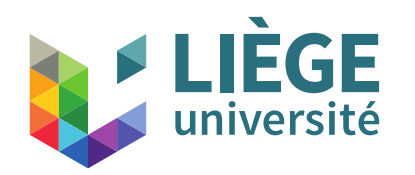

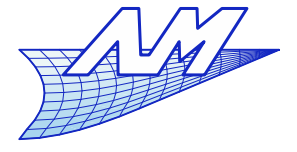

#### **Initiation aux outils logiciels**

Sketchpad (Ivan Sutherland) – 1963

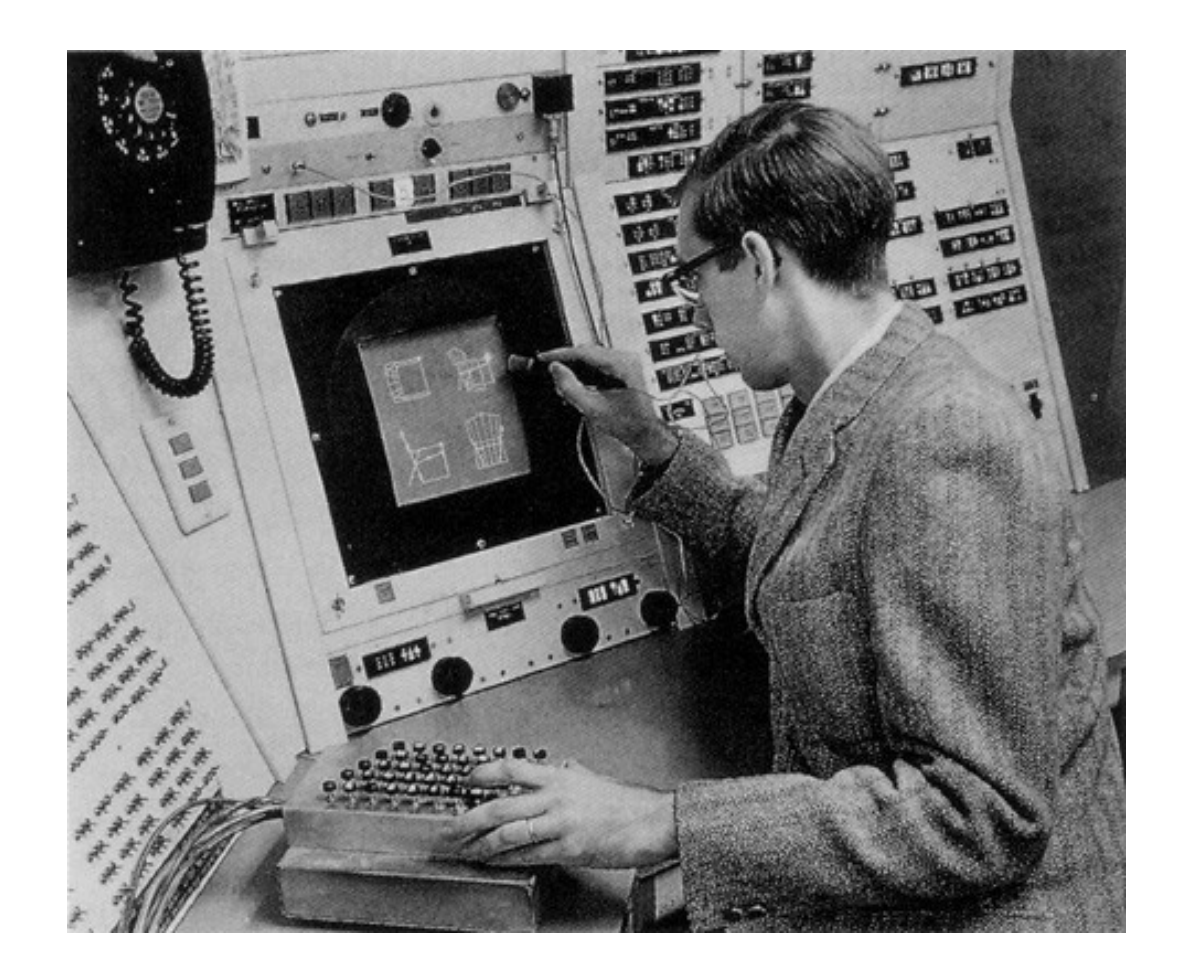

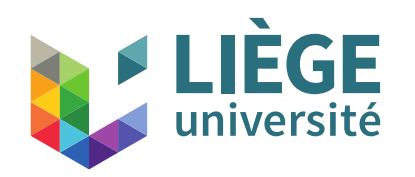

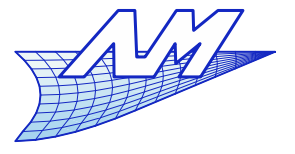

#### **Initiation aux outils logiciels**

# Siemens NX (ex- Unigraphics)

- **Concu par United Computing inc. en 1972, vendu** depuis 1975 sous le nom Unigraphics jusque 2002
- 1976 Achat par McDonnell-Douglas (aviation)
- 1991 Revente à General Motors
- 2002 Next Generation : Unigraphics+I-DEAS (calcul) deviennent NX
- 2007 Acquisition par Siemens NX 5
- 2017 NX12 dernière version multiplateforme
- 2019  $\rightarrow$  Mise à jour continue (plus de version figée) Nous utilisons actuellement la V2206.

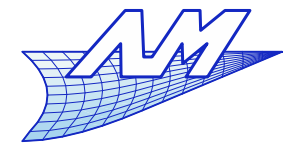

**NX**

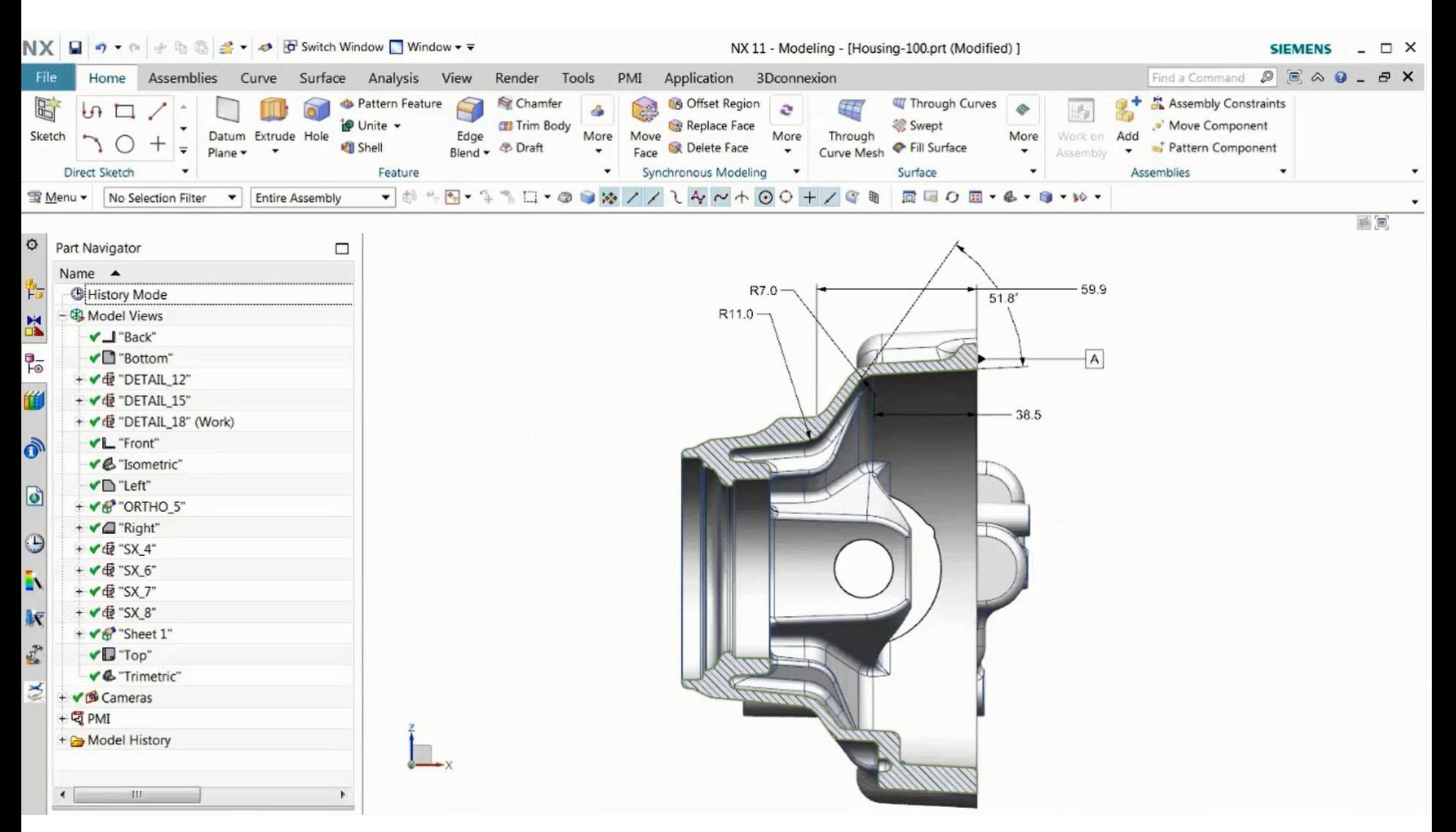

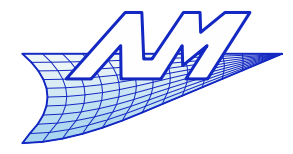

**NX**

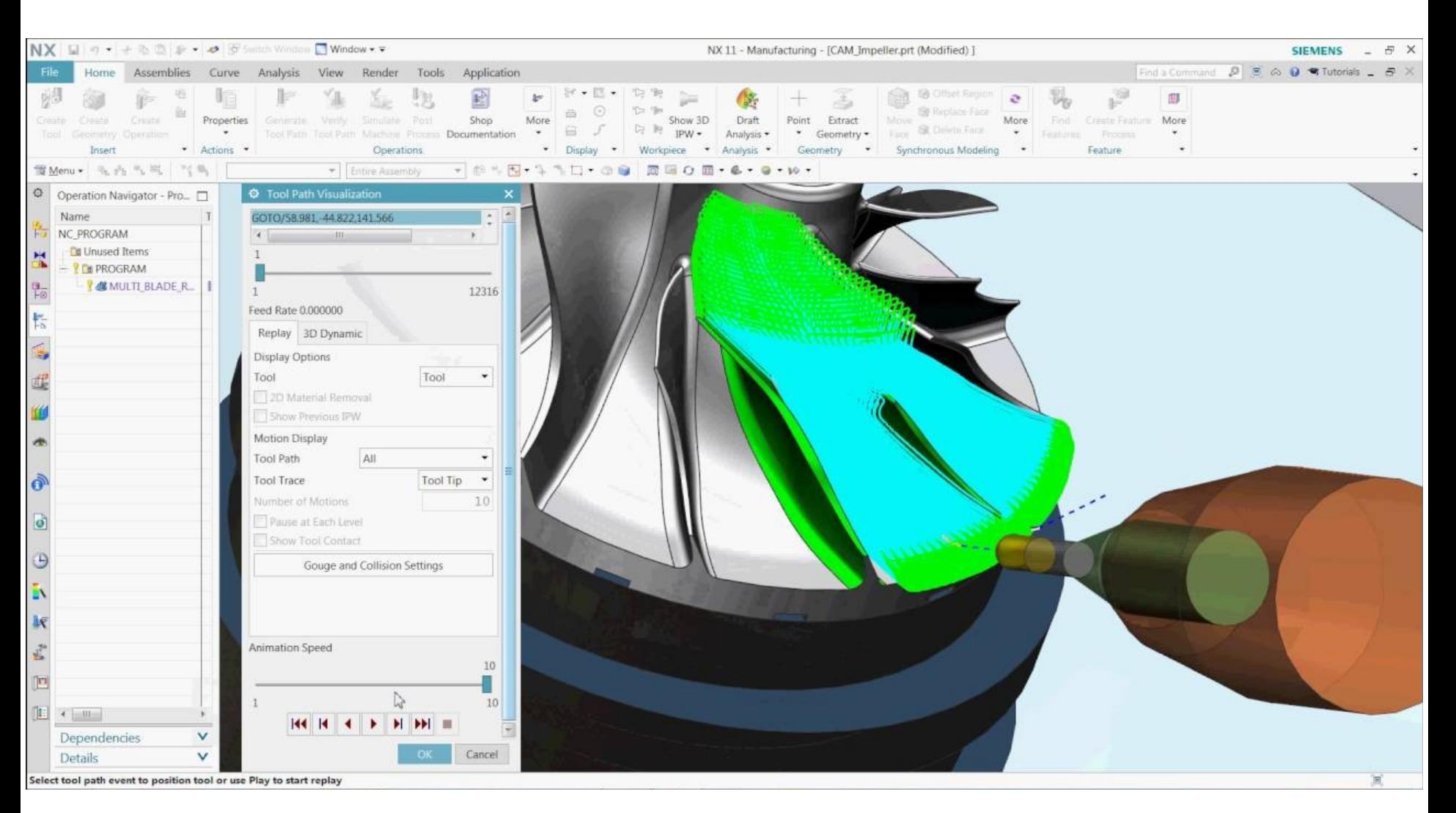

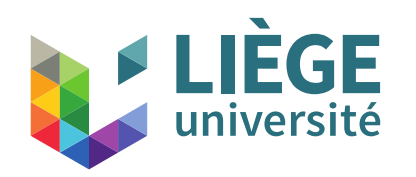

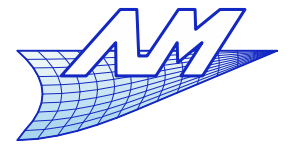

#### **Initiation aux outils logiciels**

CATIA « Conception Assistée Tridimensionnelle Interactive Appliquée »

- Conçu par Dassault dans les années 70 comme outil interne
- 1984 utilisation par Boeing, devient de fait un standard dans l'aéronautique.
- $-1992 CATIA<sub>V</sub>4$
- $-1998 CATIA$  v5 nous disposons encore de Catia V5-6 2012 et 2016
- $\rightarrow$  2022 CATIA v6  $\rightarrow$  CATIA R2022X (Toutes les versions sont encore commercialisées !)

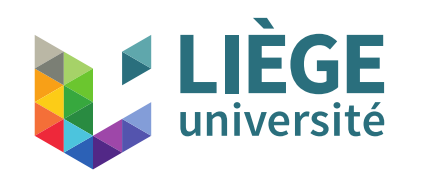

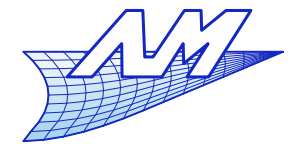

**Catia**

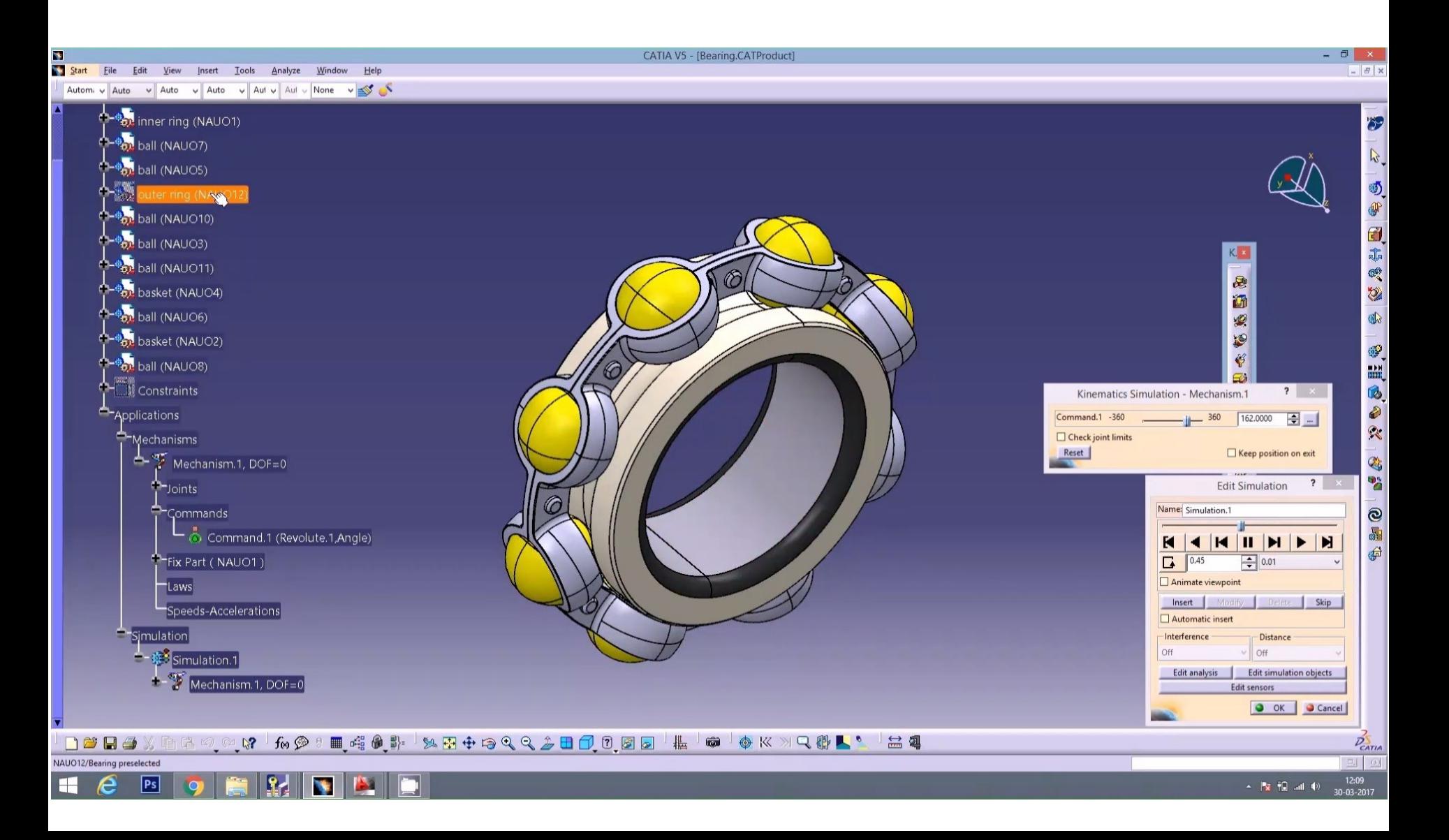

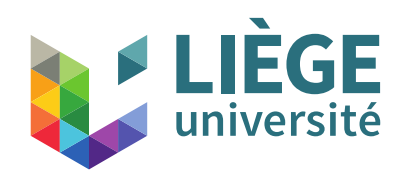

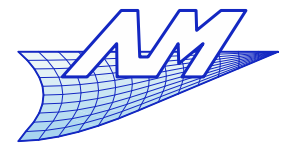

#### **Initiation aux outils logiciels**

#### FreeCAD

- 1980 Euclid CAD (Matra Datavision)
- 1987 Euclid-IS (CAO + fabrication)
- 1993 Développement du noyau géométrique CAS.CADE
- 1997 Matra s'oriente vers le service et abandonne l'édition de logiciels
- 2000 Mise sous licence libre de CAS.CADE
- 2001 Première version de FreeCAD, basée sur le noyau désormais libre Open CASCADE.
- $-2023 v0.21$

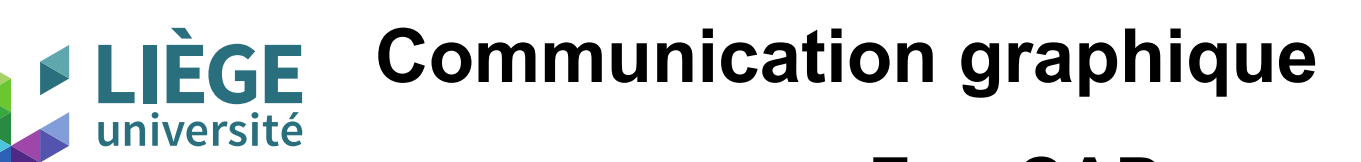

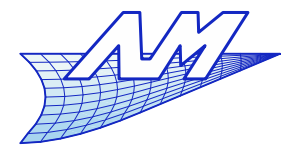

**FreeCAD**

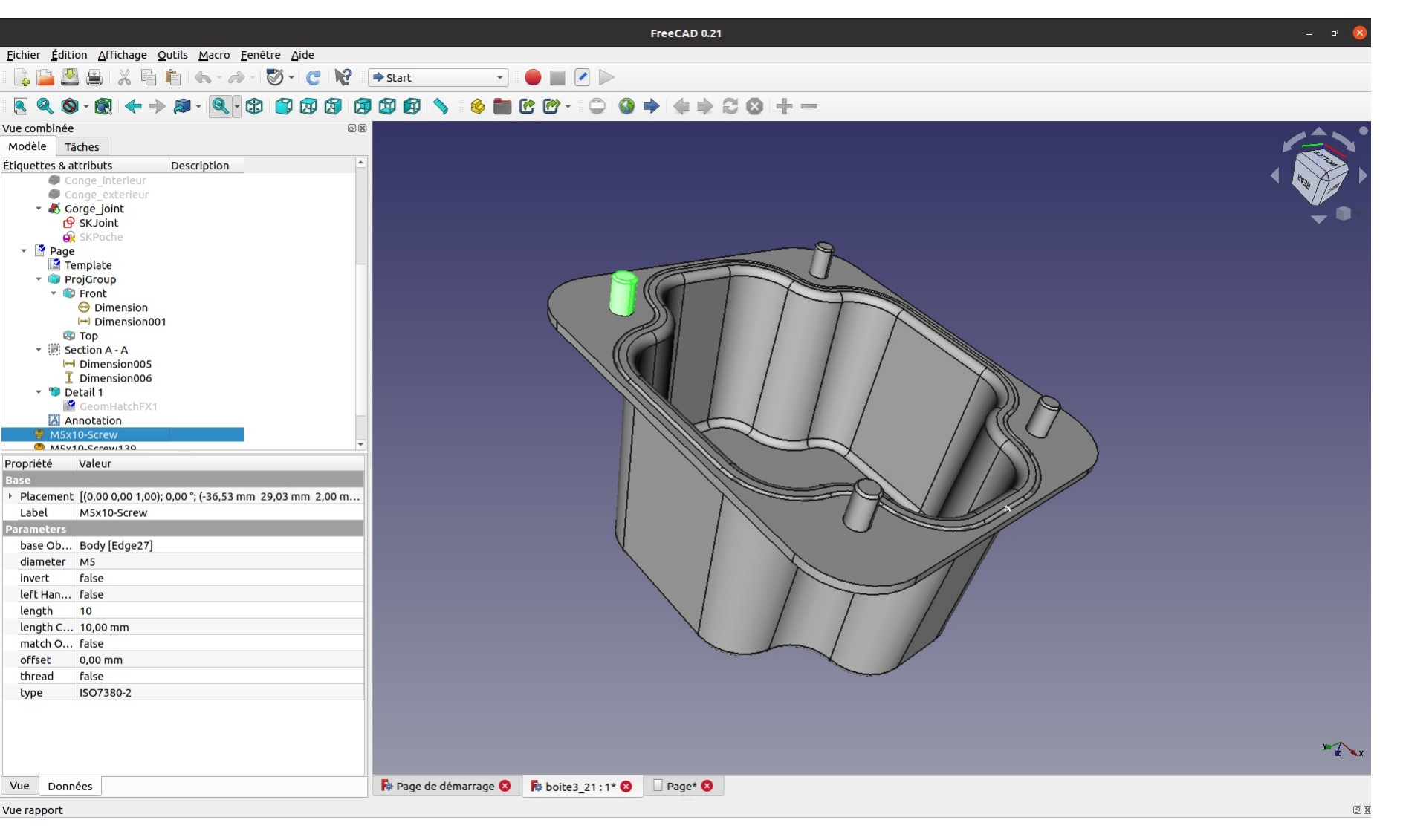

26

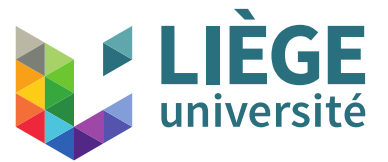

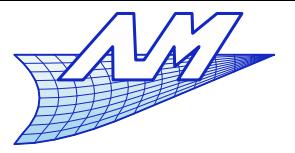

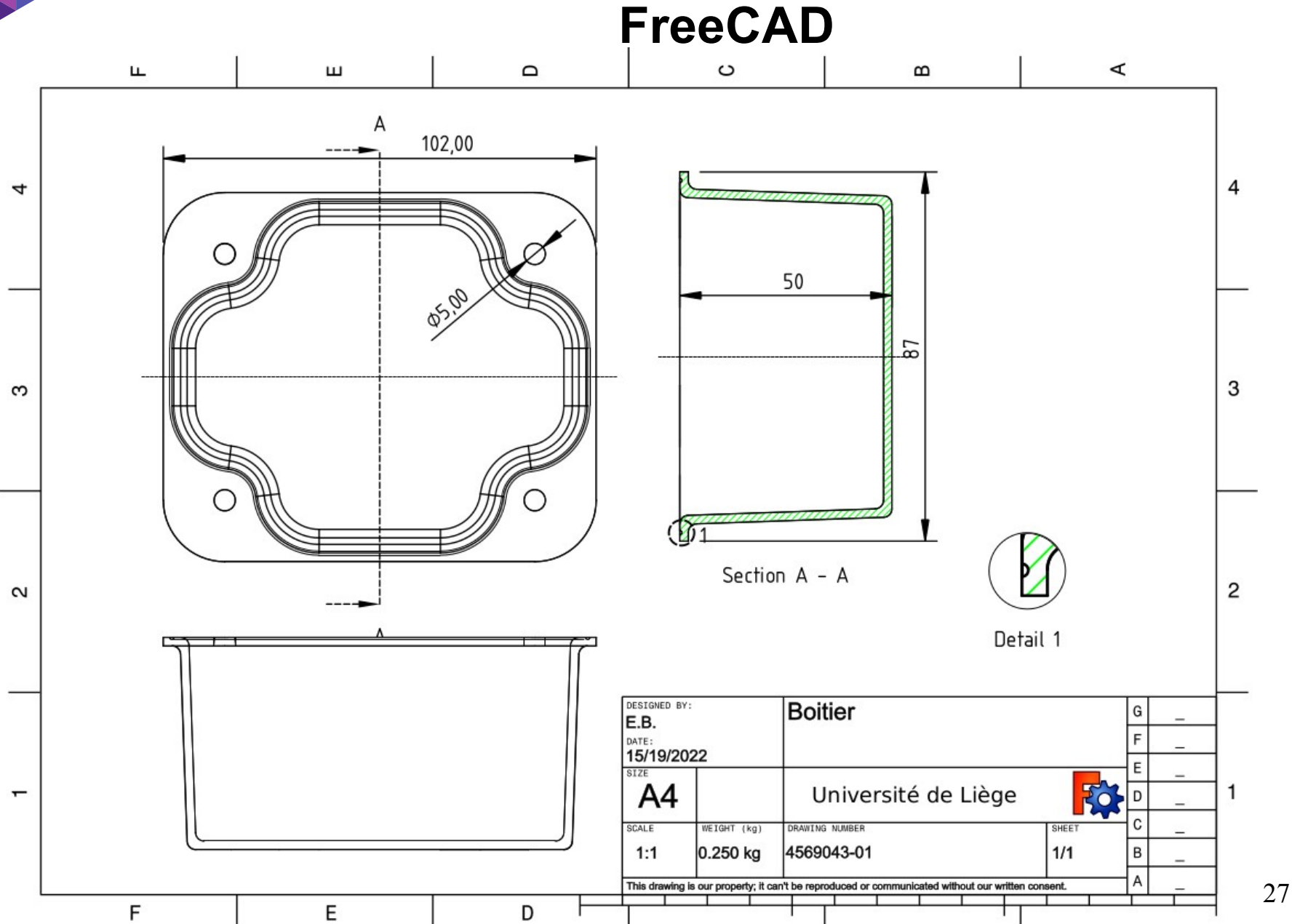

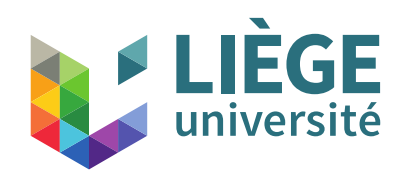

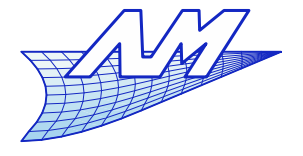

#### **Historique**

- À l'origine, logiciels de DAO visant à remplacer la partie 2D « dessin technique » et permettre l'archivage numérique des plans papier
- Petit à petit, les outils ont évolué vers la prise en compte de l'ensemble de l'activité de conception en amont de la liasse de plans… et en aval
	- Design 3D
	- Simulation pour le dimensionnement
	- Simulation pour l'usinage, voire le recyclage

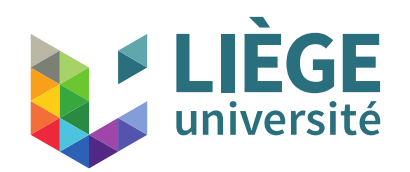

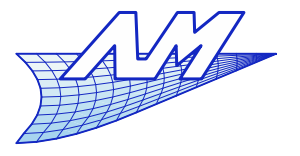

### **CAO paramétrique**

- Notion de CAO paramétrique
	- Aspect fondamental en conception intégrée

On doit fréquemment revenir sur le modèle 3D et le modifier. Il est hors de prix de refaire le modèle complet dès que quelque chose change.

- Les modeleurs actuels sont paramétriques, et (idéalement) toutes les dimensions sont modifiables à la volée, ce qui permet de facilement ajuster des pièces entre elles dans un assemblage complexe.
- Le logiciel se charge de mettre à jour toute l'arborescence du modèle, jusqu'aux plans !
- **Exemple dans FreeCAD...**

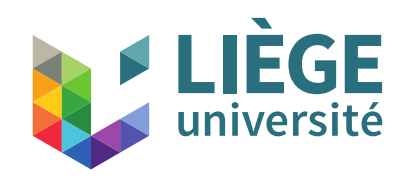

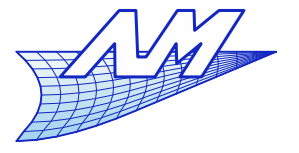

#### **Démarche de conception**

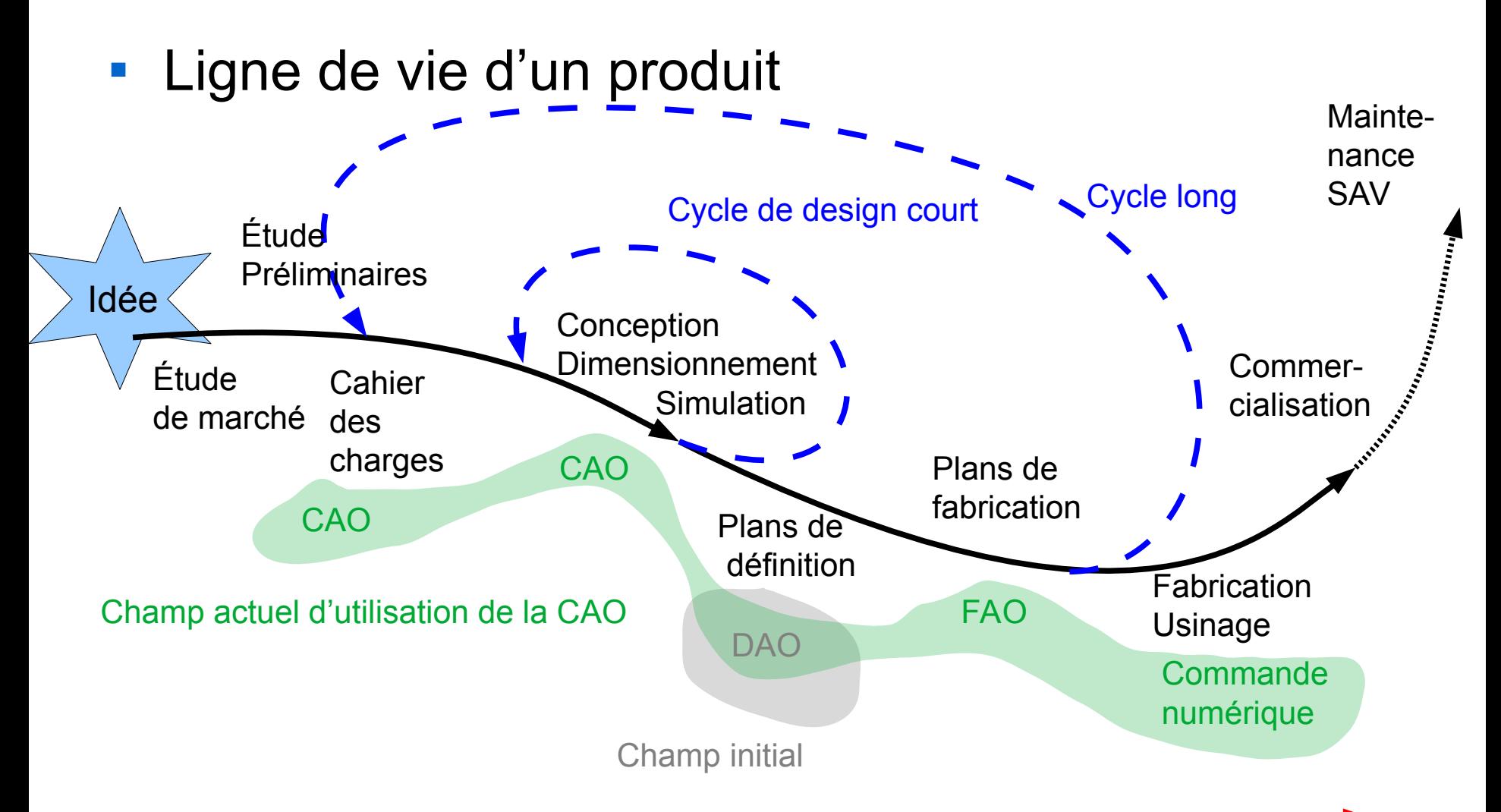

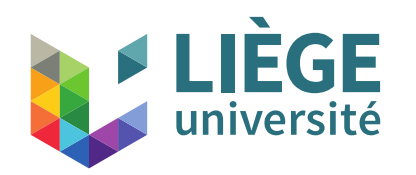

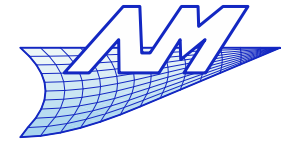

**Plan du cours théorique**

Introduction générale

Historique et mise en perspective

Partie I. La projection parallèle 1. Le dessin multivue (dessin technique) 2. L'axonométrie

Partie II. Géométrie numérique 1. Courbes de Bézier 2. Les applications affines

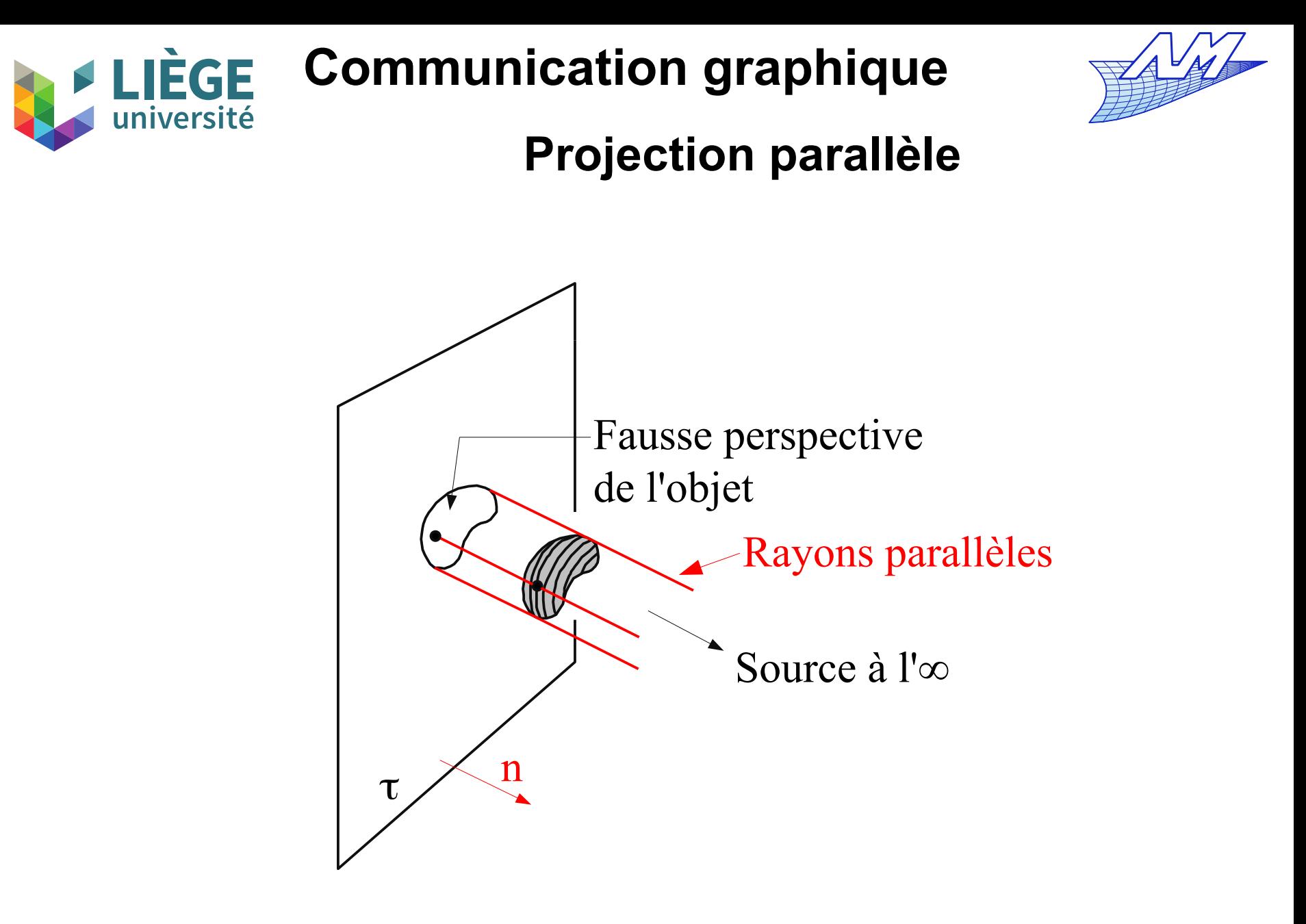

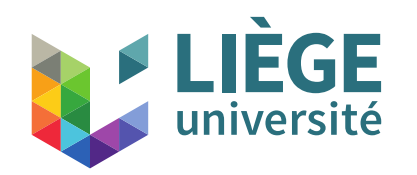

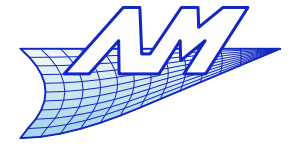

#### **Projection centrale**

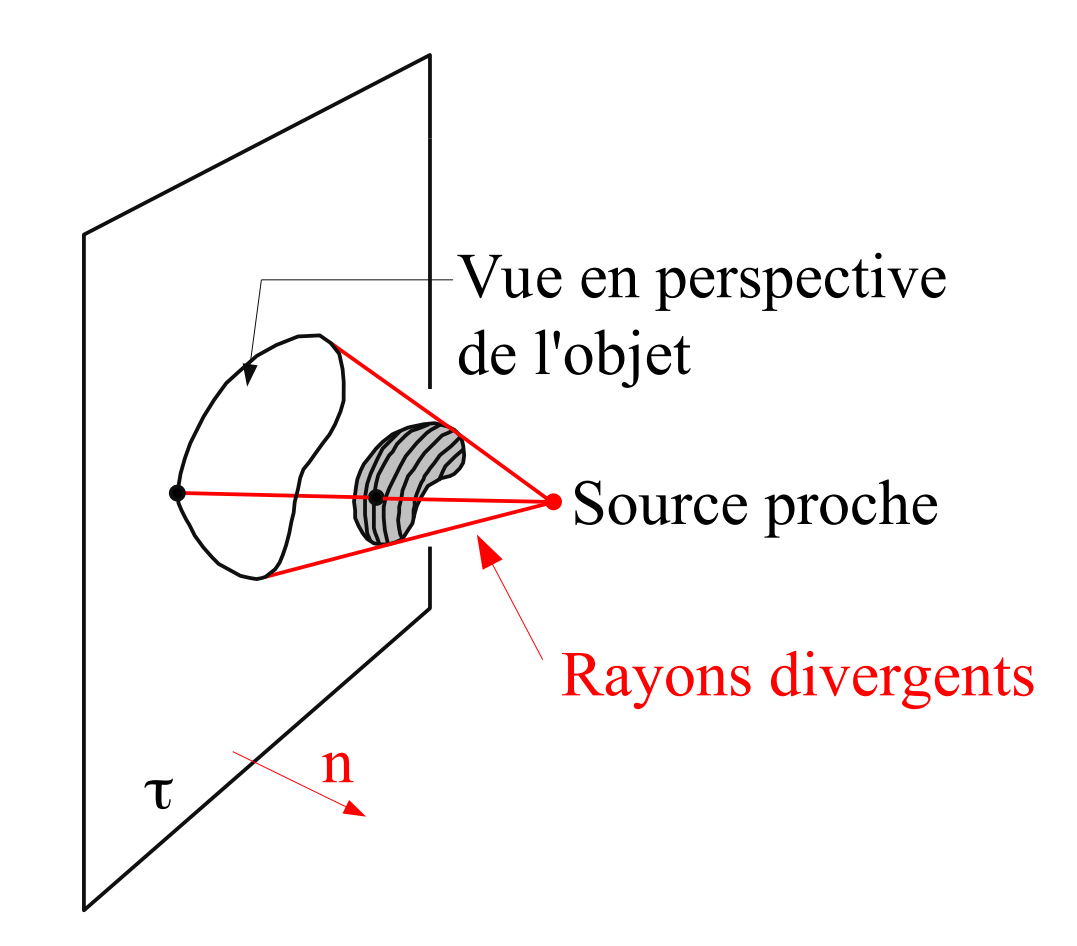

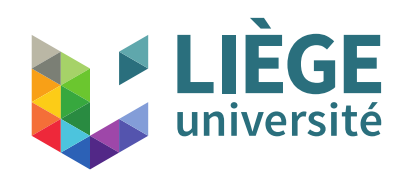

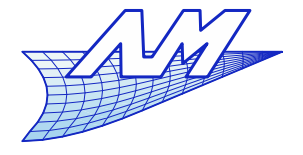

#### **Crédits**

Certaines images et graphiques proviennent des sources suivantes :

- C. Barlier, R. Bourgois, *Mémotech Conception et dessin*, Éditions Casteilla
- A. Chevalier, *guide du dessinateur industriel*, Éditions **Hachette**
- P.Beckers, *communication graphique*, Éditions de l'ULG
- Wikipédia

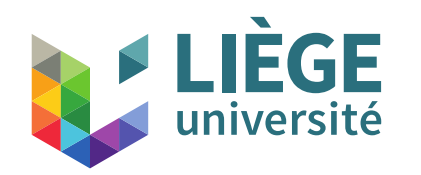

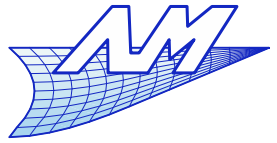

**Dessin multivue (dessin technique)**

- Outil d'échange (de communication !) entre le bureau d'étude et :
	- Des prestataires techniques
	- Des ateliers de fabrication
	- D'autres bureaux (méthodes, industrialisation)

**College** 

...

- Généralement inadapté à la communication vers le « grand public »
	- Dans ce cas, axonométries, perspectives plus utiles

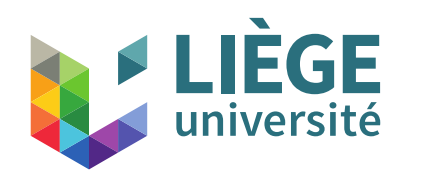

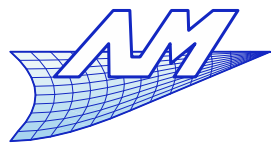

**Dessin multivue (dessin technique)**

- L'informatisation des bureaux d'études a restreint le besoin de dessins 2D « papier » mais ne l'a pas éliminé.
	- En atelier, c'est souvent le seul moyen de transmettre l'information à un technicien
	- Lorsque un « donneur d'ordre » n'a pas les mêmes logiciels, ou que ceux ci ne sont pas compatibles avec ceux d'un « prestataire » (de plus en plus rare)
	- Archivage Sans plans 2D, il faut archiver :
		- **Fichiers originaux**
		- Logiciel servant à lire le fichier
		- Machine/système d'exploitation servant à faire tourner le logiciel !
		- … quid de la compétence ?
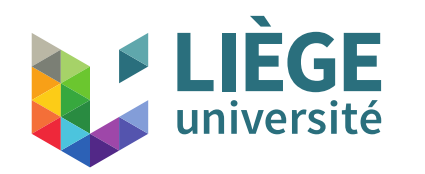

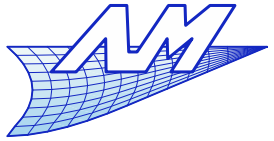

**Dessin multivue (dessin technique)**

## Deux catégories de dessins :

 Plan / dessin d'ensemble : permet la représentation de l'ensemble de l'artefact

Favorise la compréhension globale, mais ne contient pas assez d'information pour la réalisation précise

Plan de détail / dessin de définition

Permet la cotation, comporte toutes les cotes et indications permettant la réalisation non ambiguë de l'artefact

Une liasse de plans peut par exemple être constituée d'un plan d'ensemble et d'autant de dessins de définition qu'il y a de parties (pièces) indépendantes...

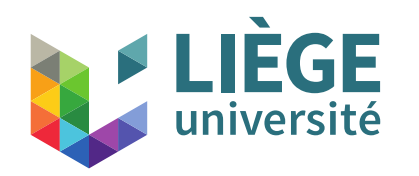

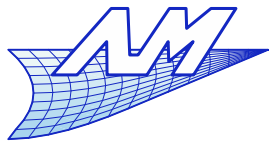

**Dessin multivue (dessin technique)**

- Le dessin technique permet de lever l'ambiguïté lors du passage d'une représentation 3D vers 2D
- Permet le dimensionnement (cotation)
	- **Explicite : indications numériques**
	- P) Implicite : par simple mesure  $\rightarrow$  tenir compte de l'échelle !
- **Permet une certaine schématisation** 
	- Arêtes visibles / cachées
	- Détails répétitifs / filetages / ...

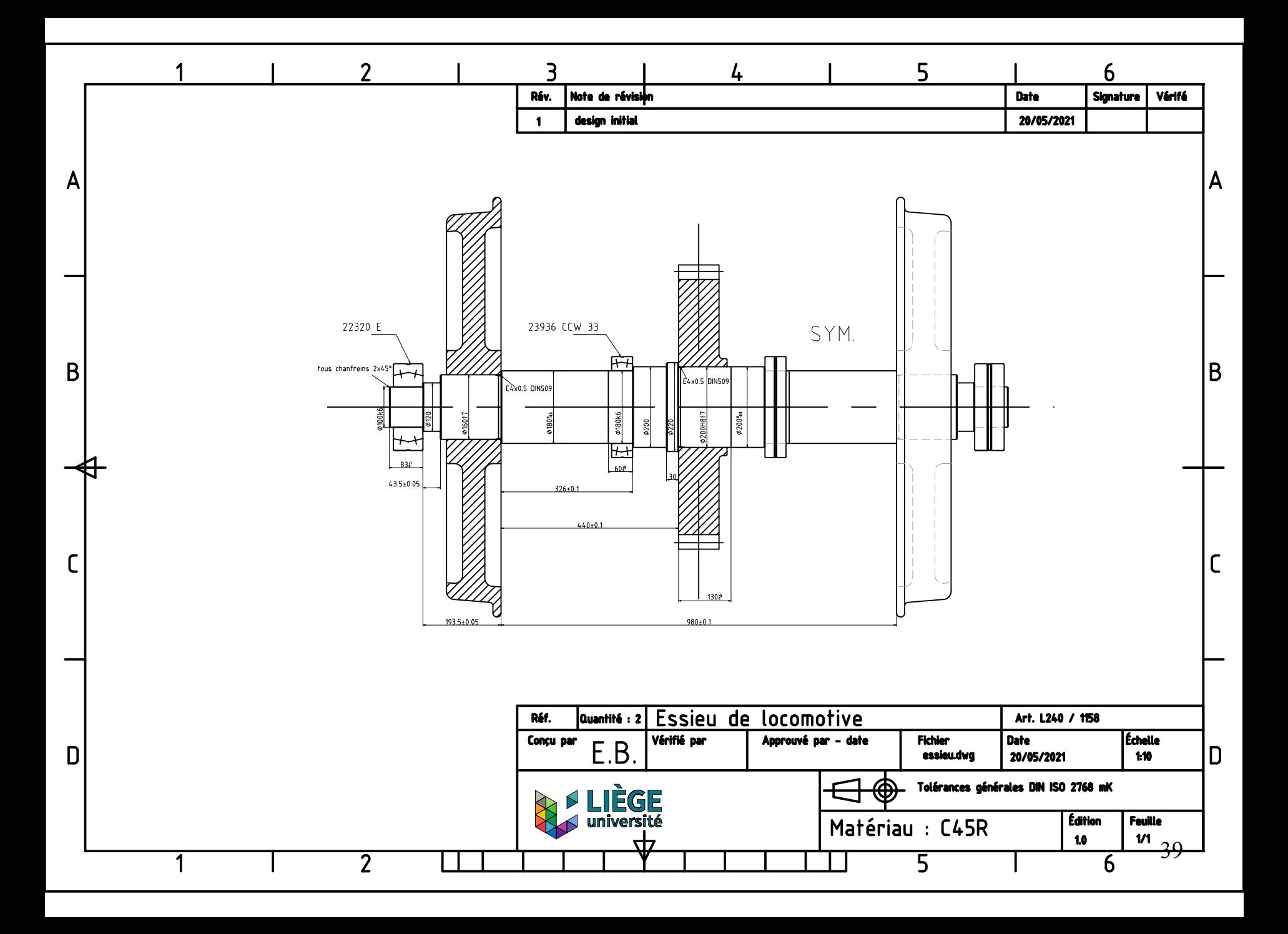

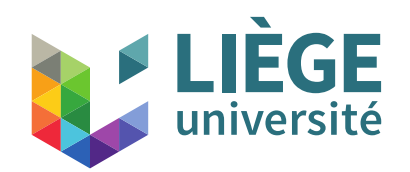

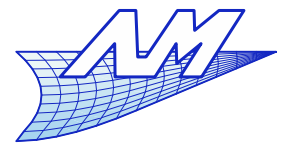

### **Formats papiers**

- Les formats utilisés sont normalisés
	- États Unis / Canada : Norme ANSI Y 14.1 et formats « impériaux », basés en pouces (*inches*)
	- Europe & majorité du reste du monde : norme DIN 476 puis ISO 216, base métrique (1922)

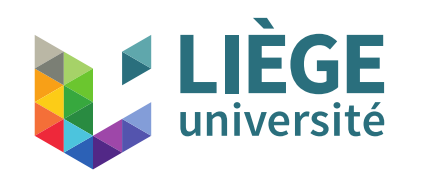

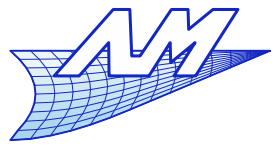

**Série A0 (1m²) et B0 (petit coté 1m)**

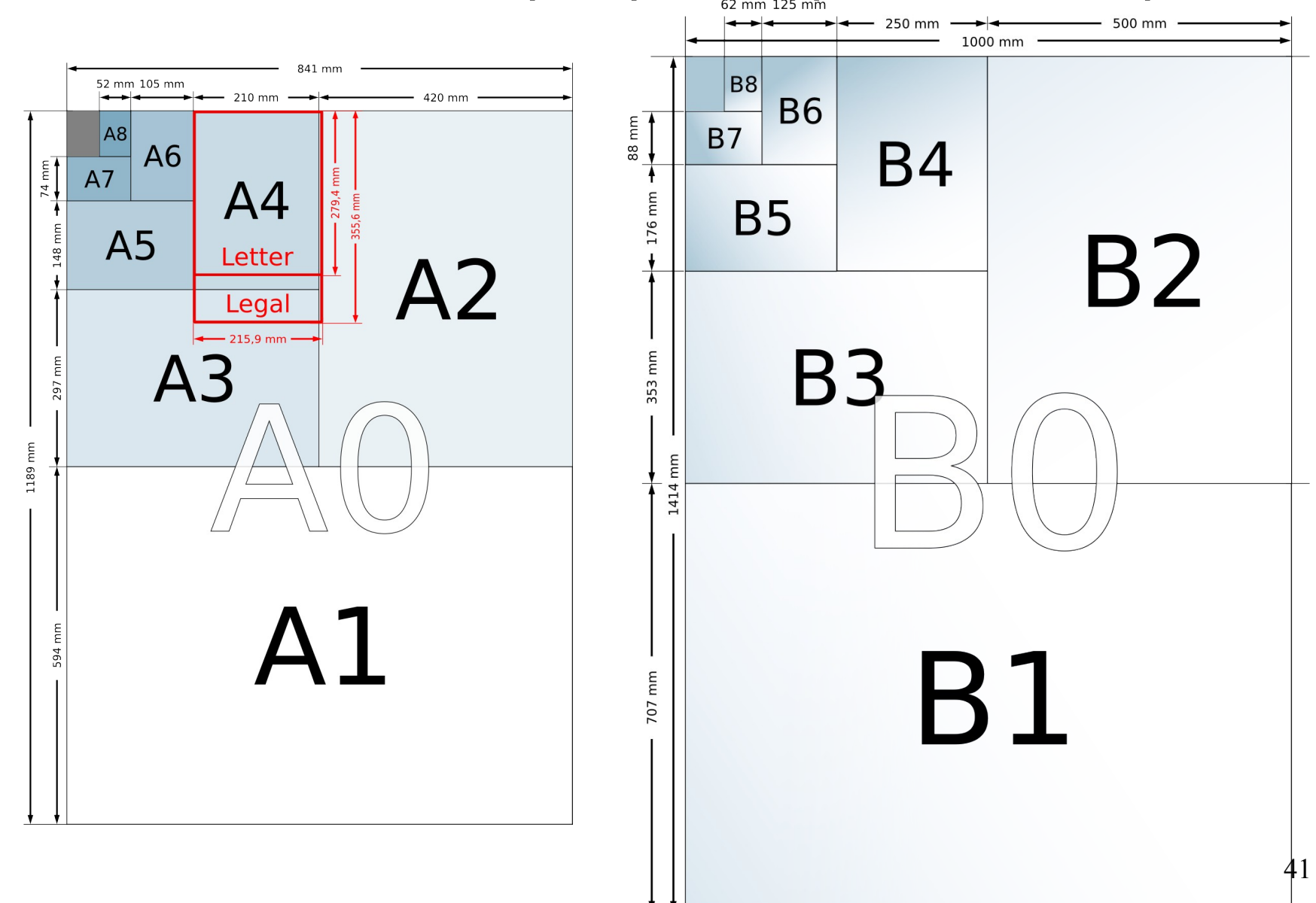

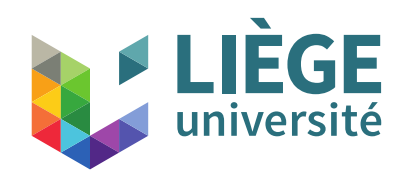

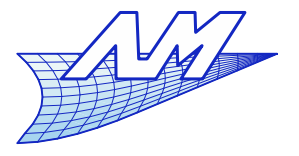

### **Formats papiers**

- Formats américains ANSI basés sur le format Letter 8 ½ x 11
- $\blacksquare$  1 pouce (inch) = 25.4 mm
- Le format « legal » (8  $\frac{1}{2}$  x 14) n'est jamais utilisé en dessin technique

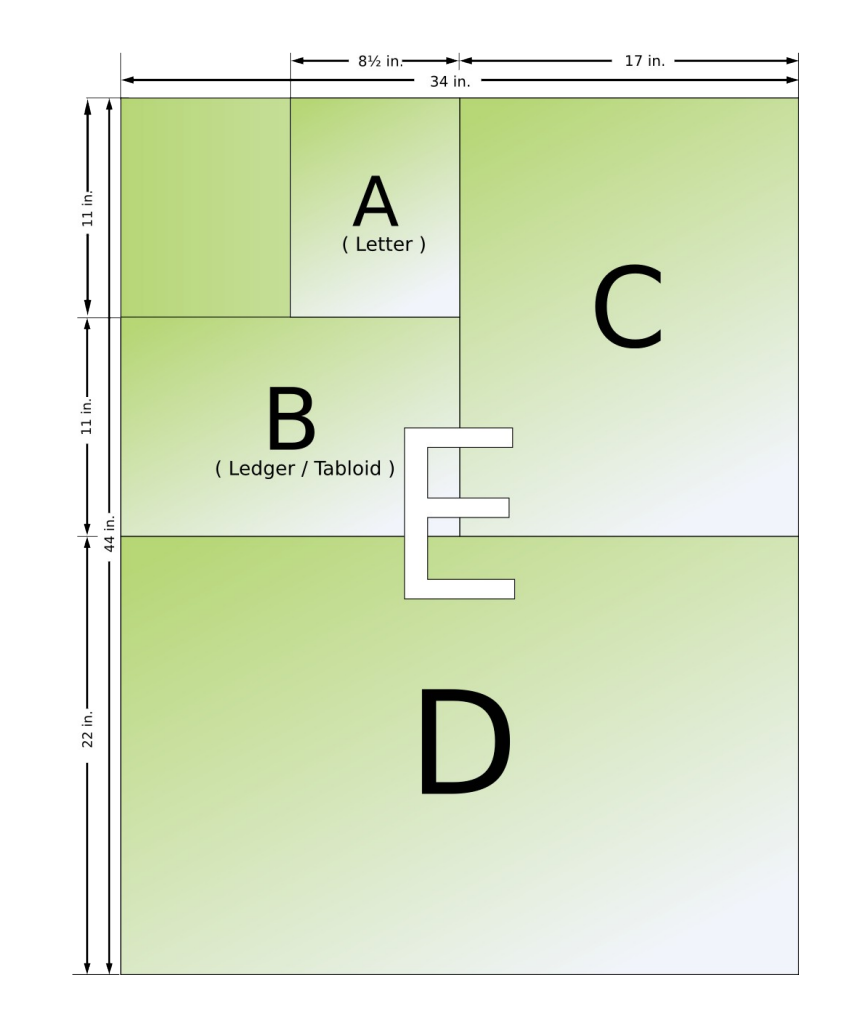

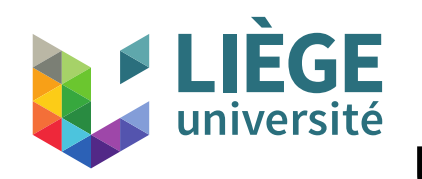

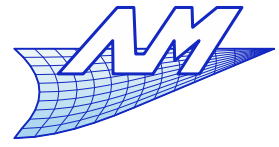

**Utilisation du format papier (format pairs)**

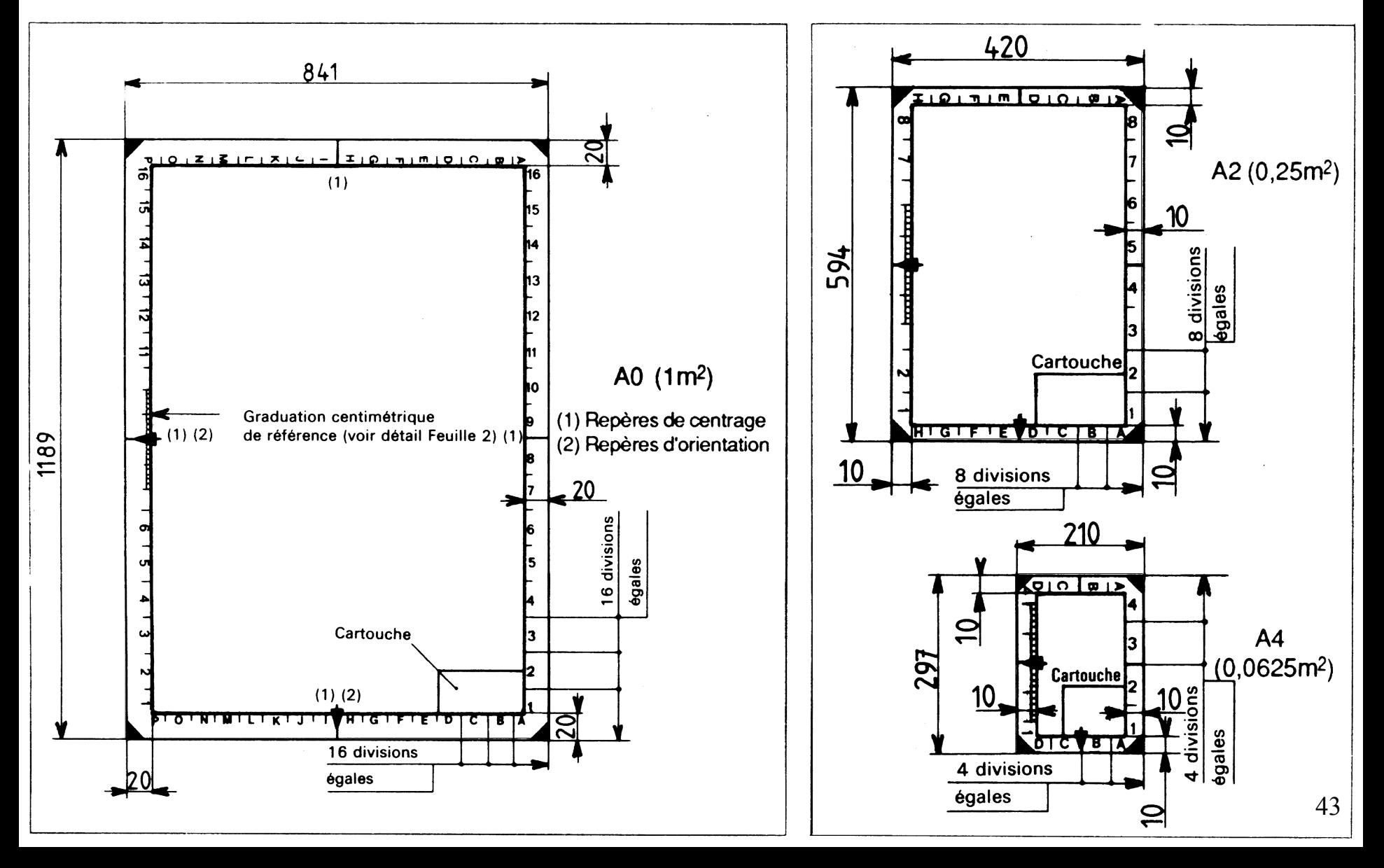

## **FLIÈGE Communication graphique**

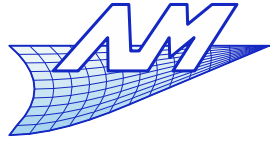

université **Utilisation du format papier (format impairs)**

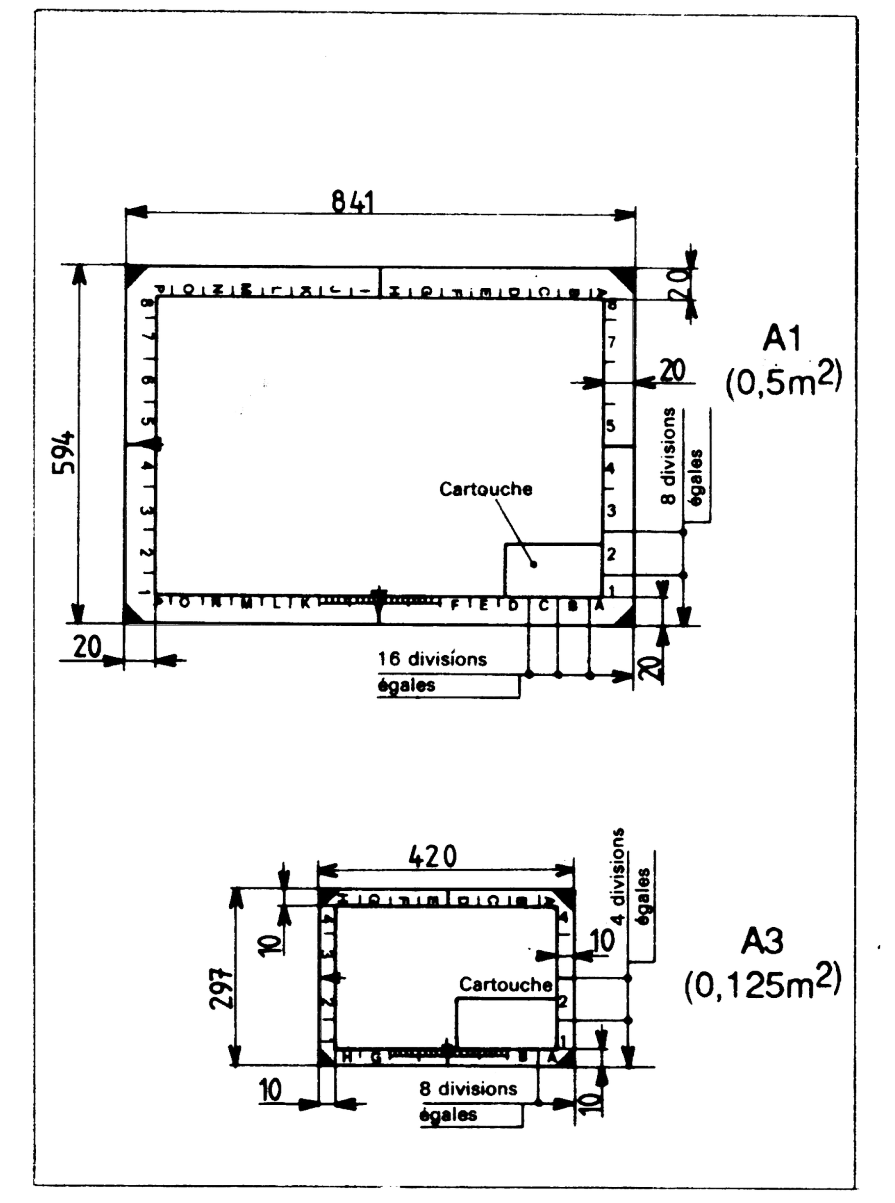

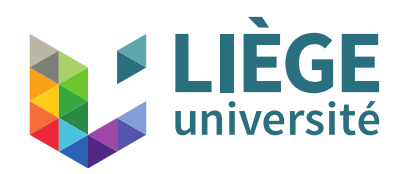

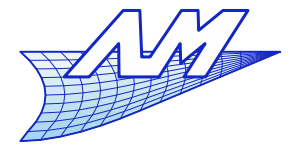

#### **Le cartouche**

- Dans le sens de lecture du plan, le cartouche est situé en bas à droite.
- Dimensions maximales : l x h < 190x277 mm
	- Correspond au format A4 lecture immédiate de l'ensemble du cartouche encore possible même si le plan est plié
- On y trouve de l'information relative au dessin
	- Échelle, titre, nom du dessinateur, codes, révisions, matières, convention utilisée pour le dessin etc...

# **FLIÈGE Communication graphique**

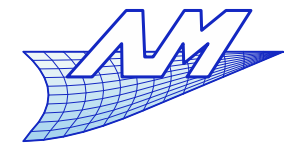

#### **Le cartouche**

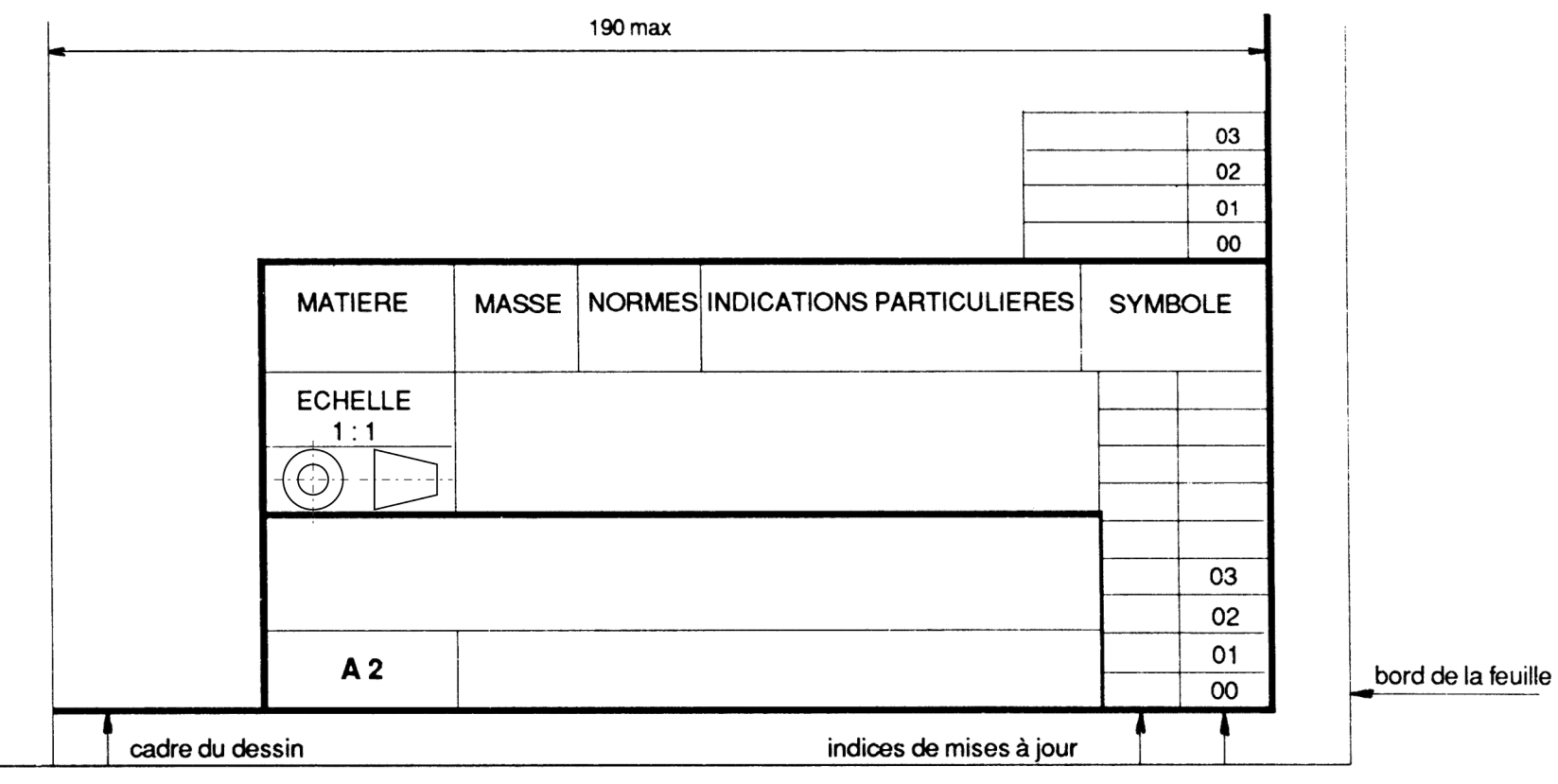

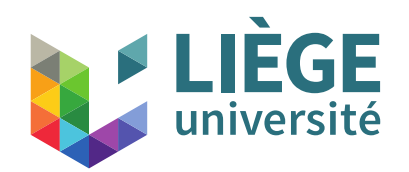

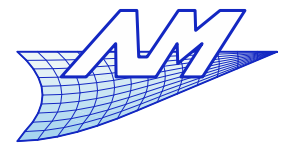

### **Convention de vue**

- Représentation d'un pièce 3D
	- Utilisation de projections sur des plans orthogonaux, et de coupes (pour voir l'intérieur)
		- En mécanique, peu de coupes mais grand nombre de pièces
		- En architecture, souvent au moins un plan de coupe par étage...
	- Le nombre de plans de projection peut donc être grand si l'objet à représenter est complexe, mais il est en général limité à 3.
	- Chaque dessin de définition peut être réalisé selon un système de projection indépendant, et contenir autant de vues que nécessaire
	- Avec des indications, 2 vues suffisent (e.g. en géométrie descriptive)

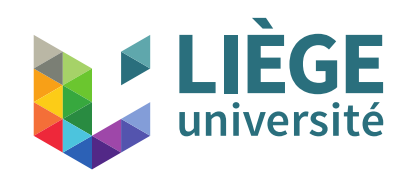

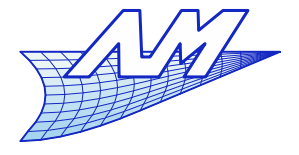

## **Convention de vue**

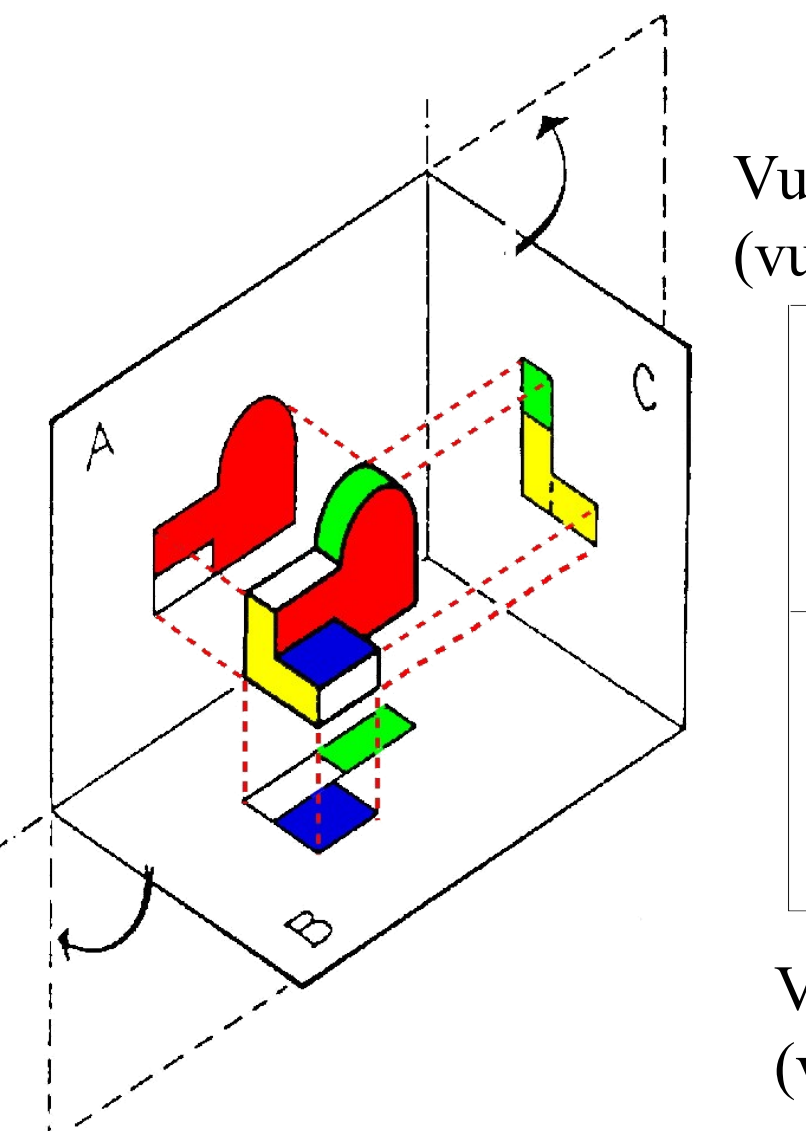

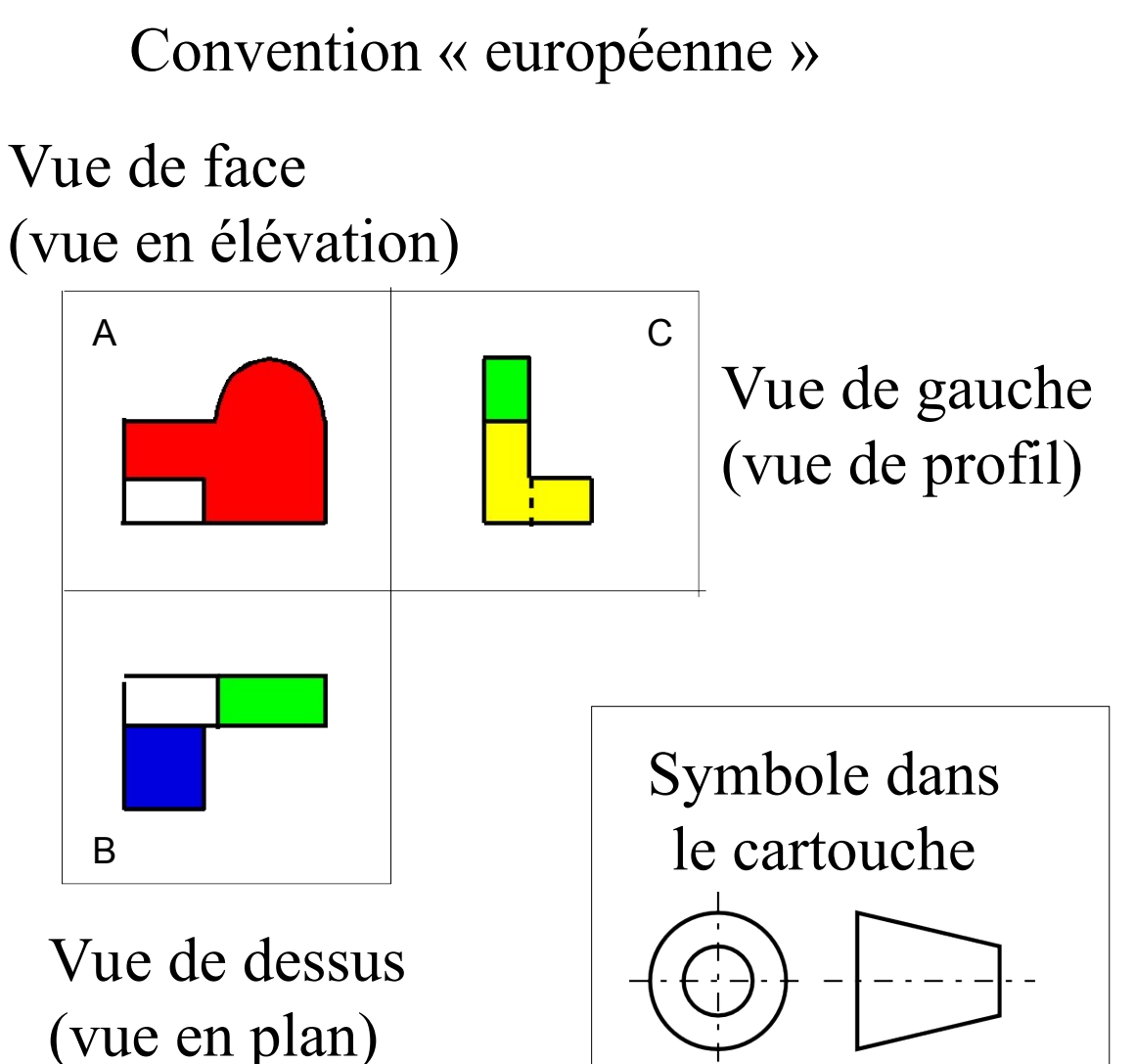

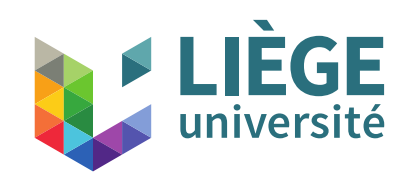

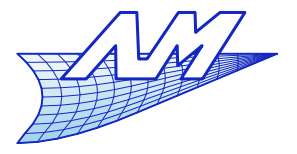

### **Convention de vue**

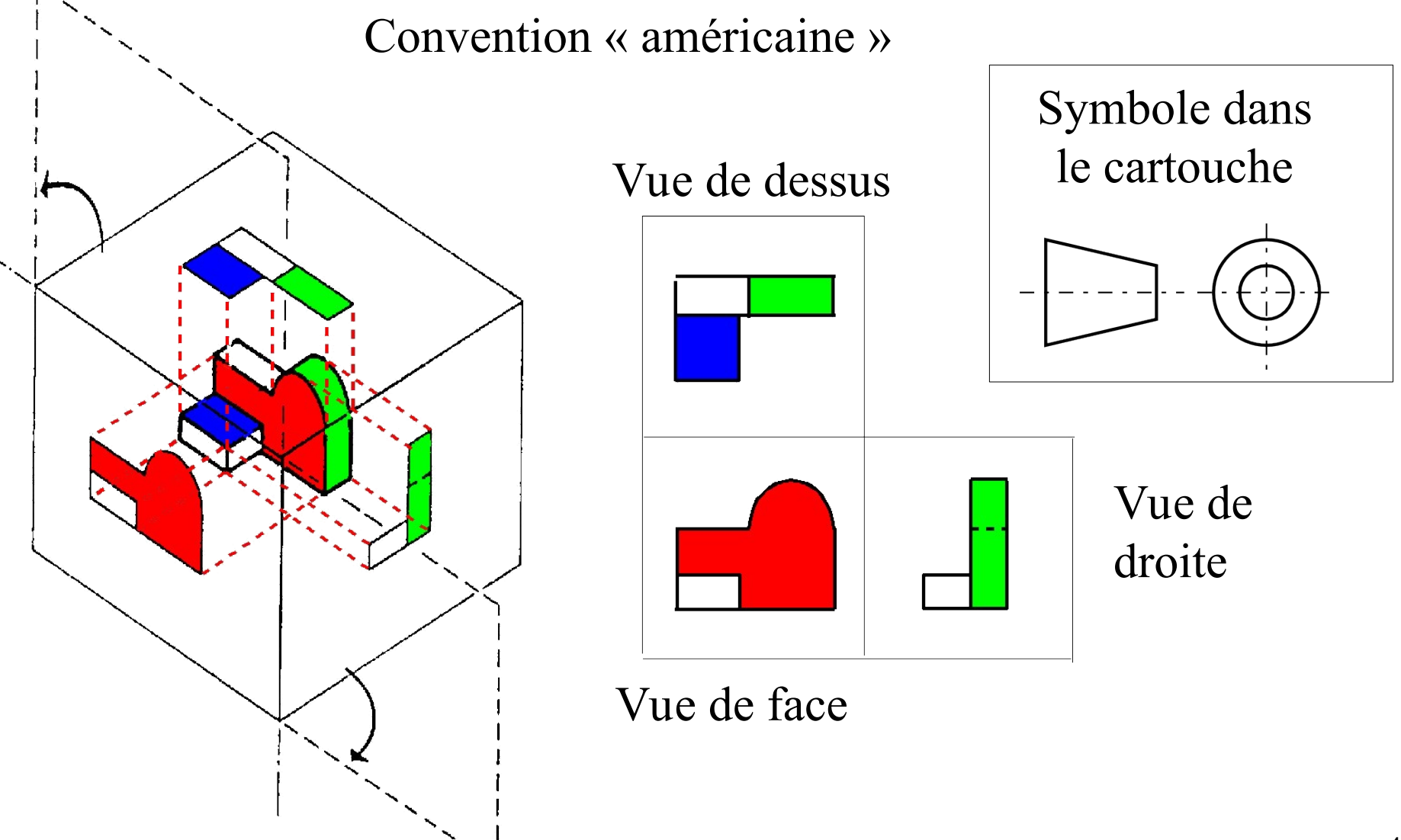

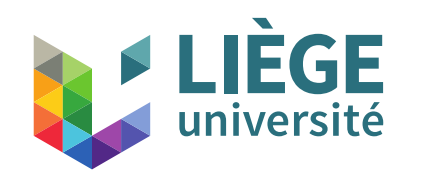

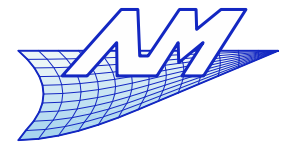

### **Positionnement des vues**

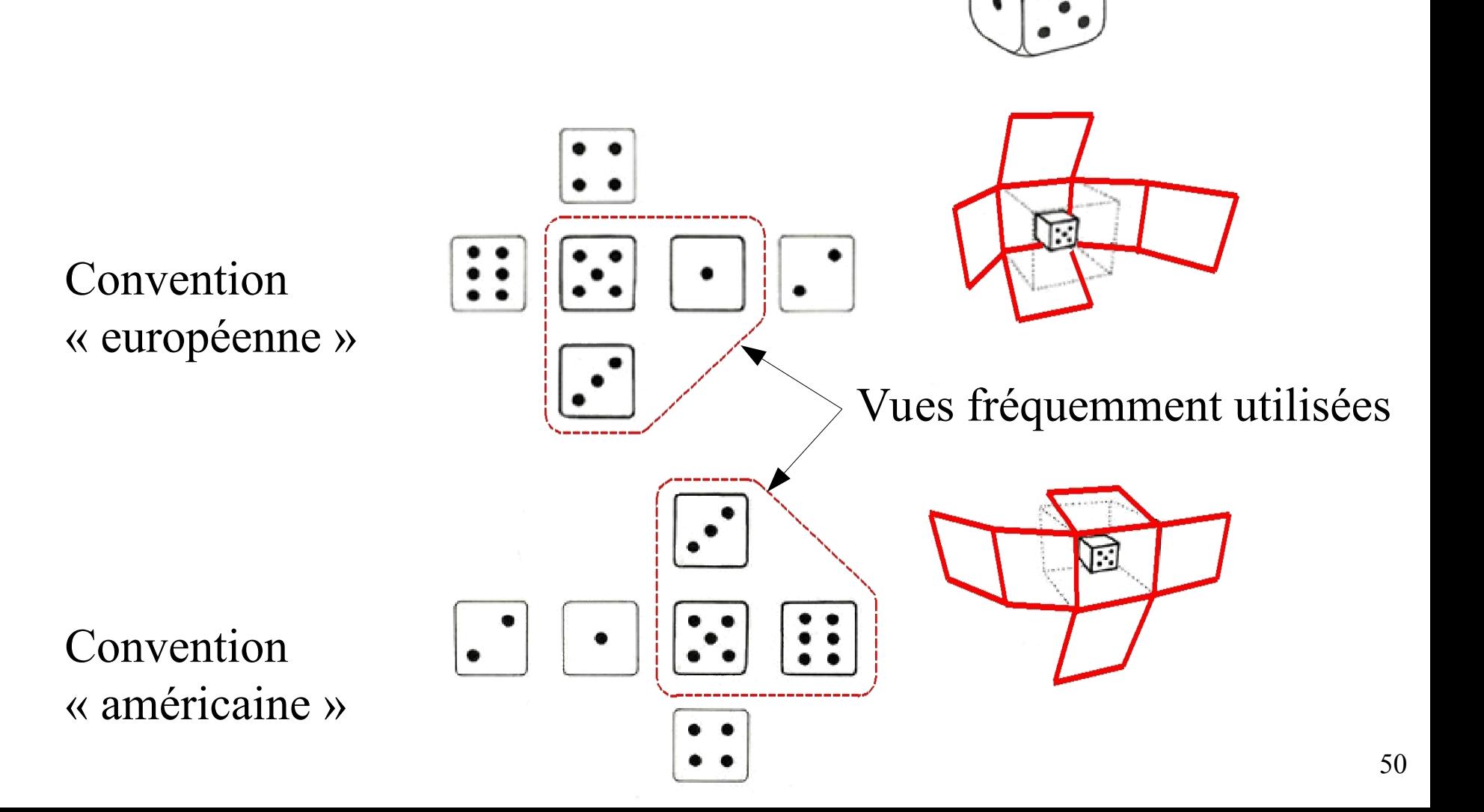

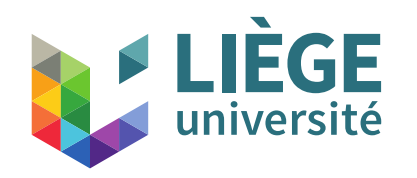

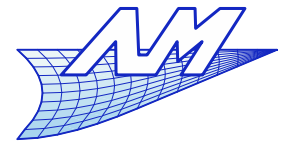

### **Dimensions essentielles**

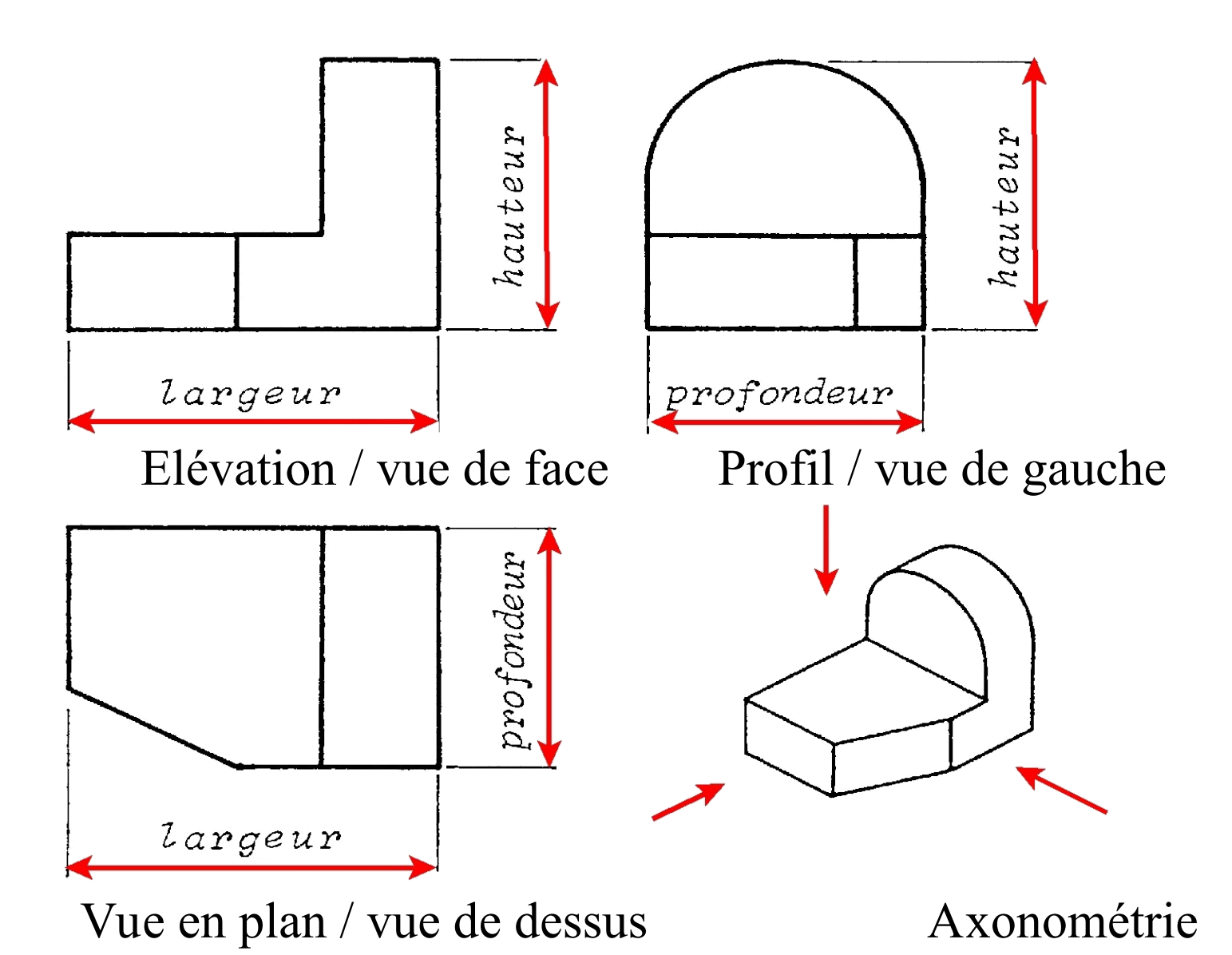

51

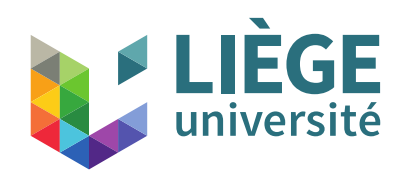

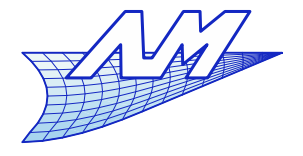

### **Traits**

- **Deux largeurs : trait fort et trait fin** 
	- Le rapport de largeur doit être >= 2
		- **Ex: fort 0.5, fin 0.25**
	- Largeurs de trait habituelles : 0.18 - 0.25 - 0.35 - 0.50 - 0.70 - 1.00 - 1.40 - 2.00
- **Quelques types de trait** 
	- Continu, interrompu, mixte, mixte à deux tirets, à main levée, zig-zag...

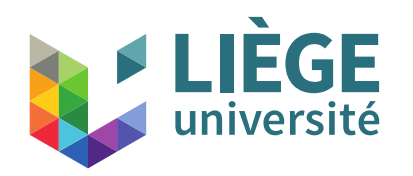

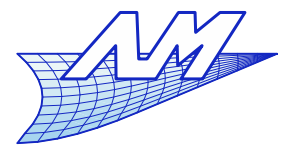

### **Type de traits**

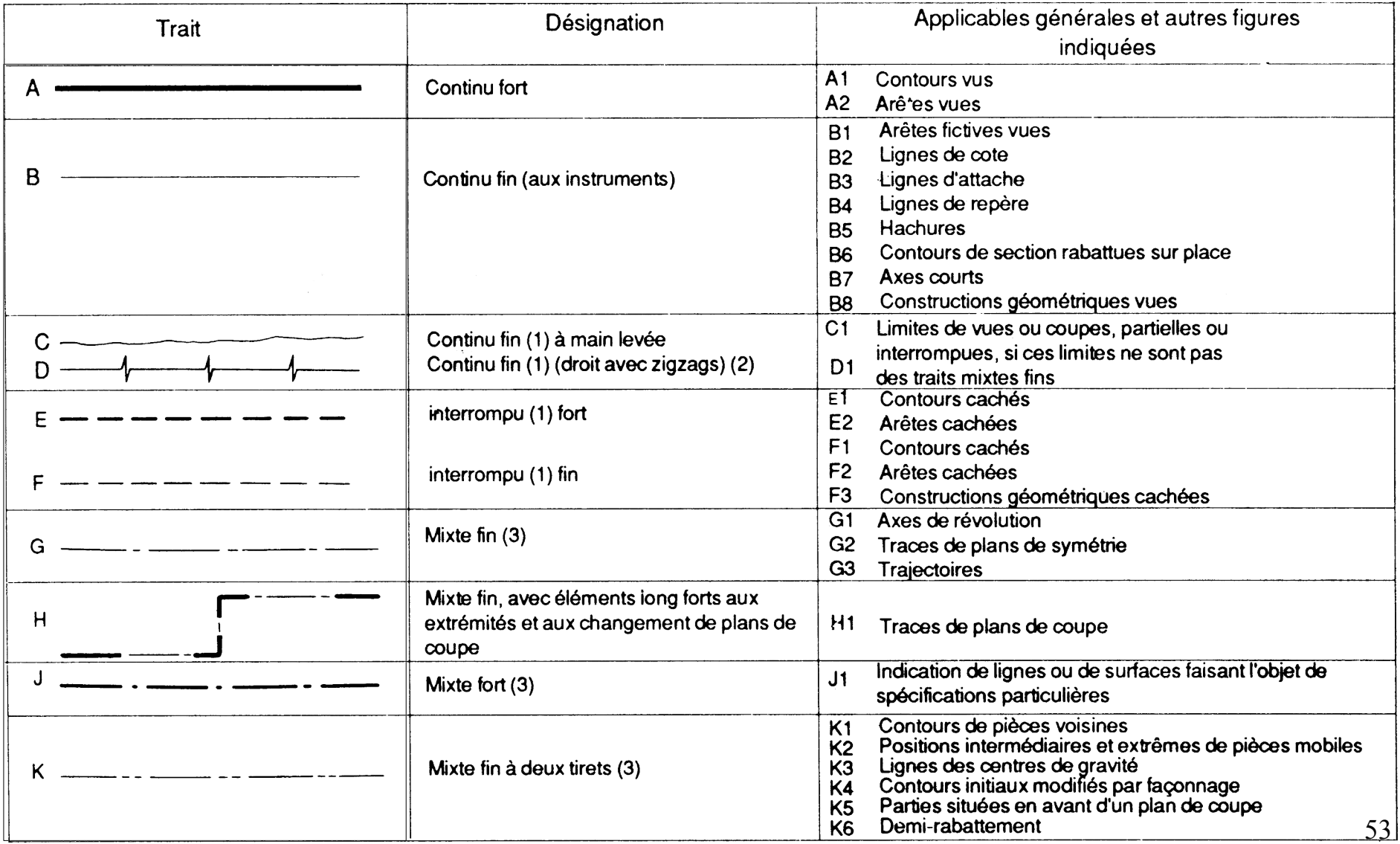

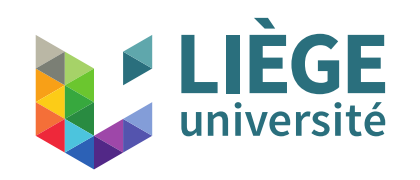

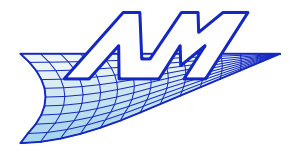

### **Type de trait**

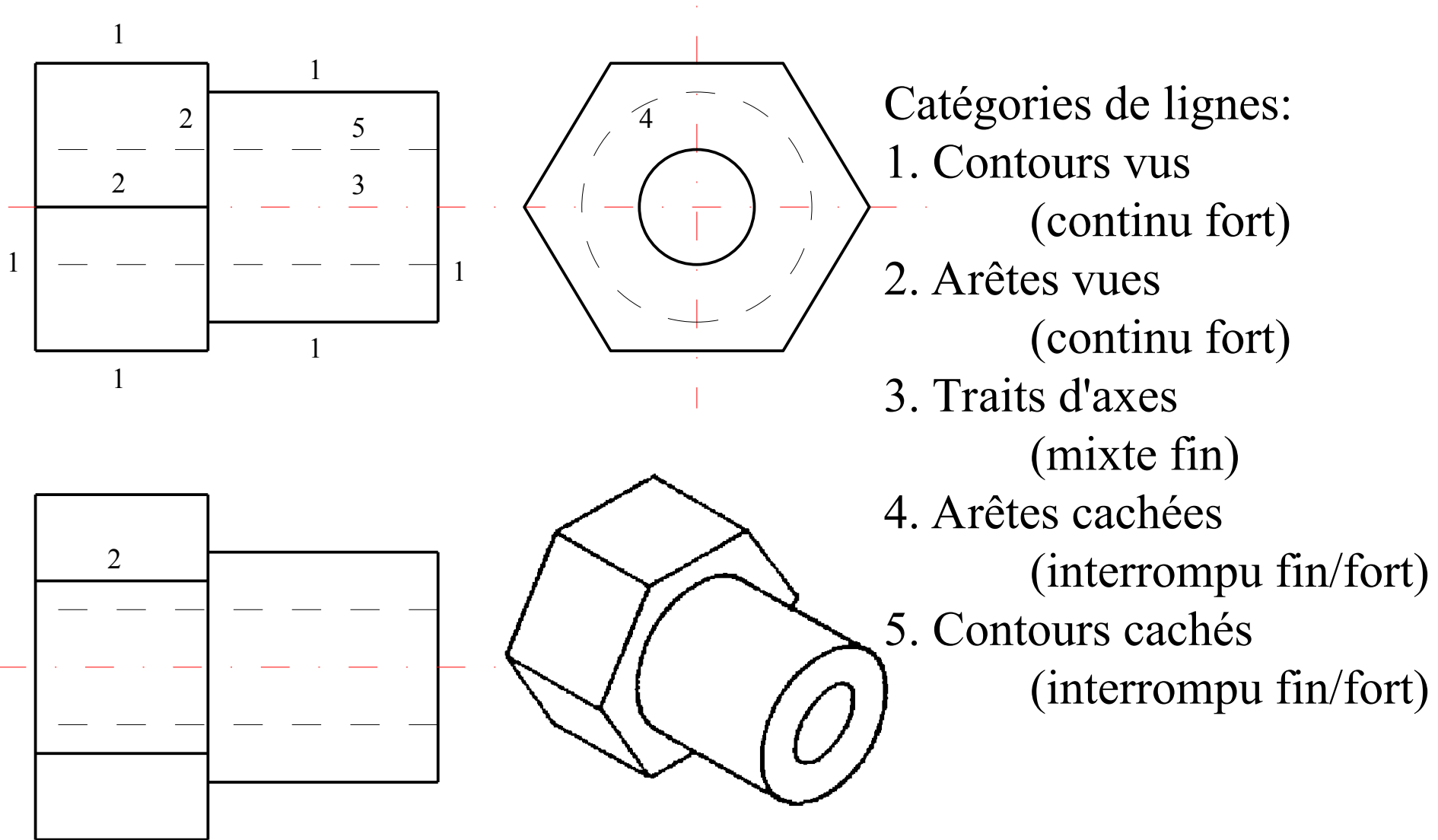

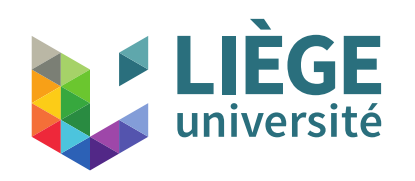

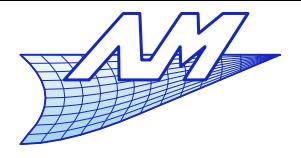

### **Surfaces tangentes**

Quand ne faut-il pas tracer les limites de surfaces ? Surfaces tangentes – toutefois, pour aider à la compréhension : notion d'arête fictive

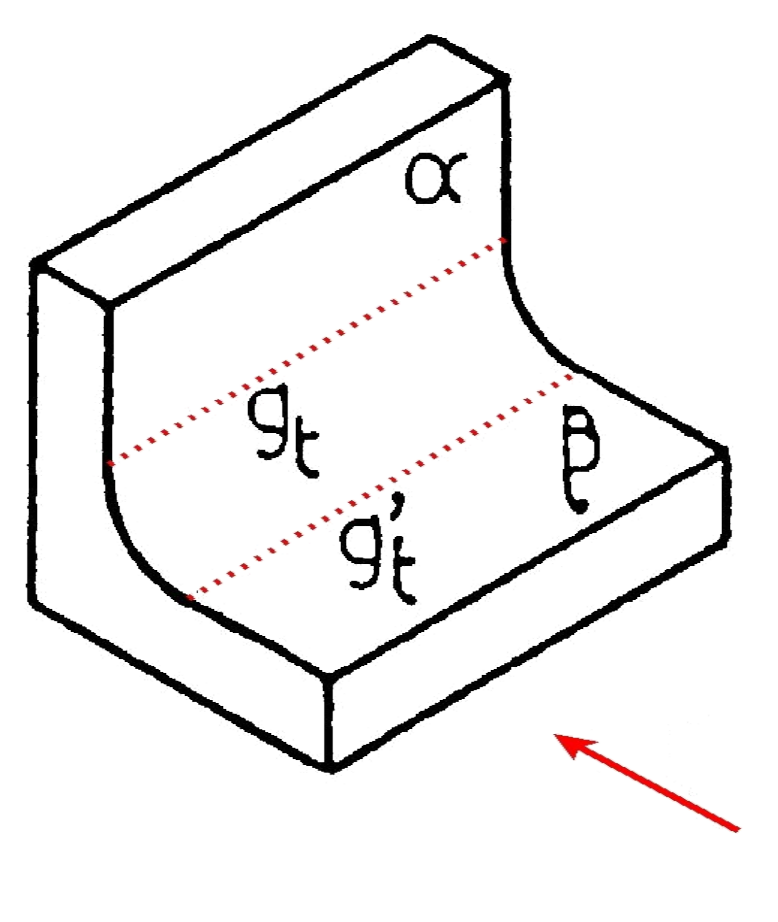

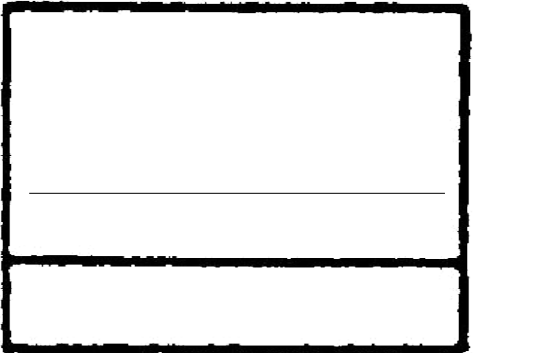

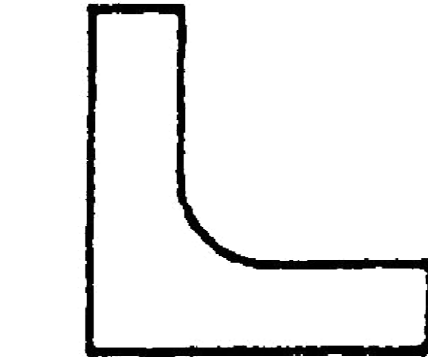

Les arêtes fictives ne se voient pas si elles sont cachées (vue de dessous ici)

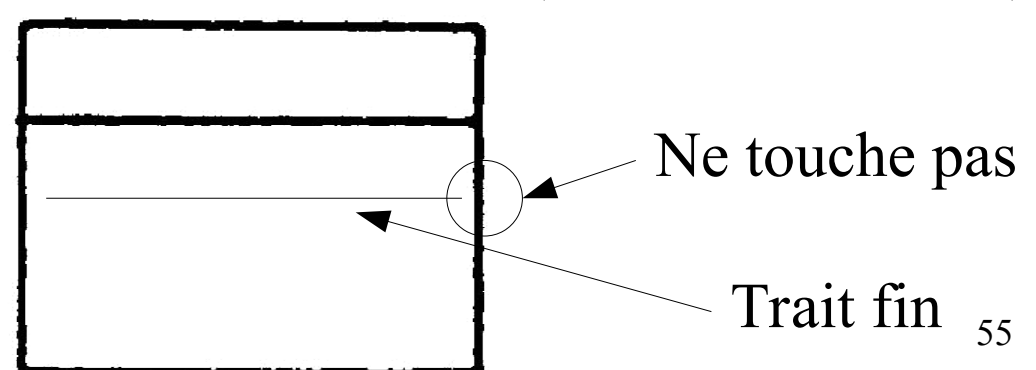

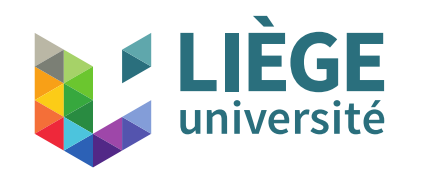

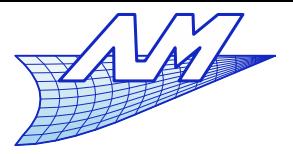

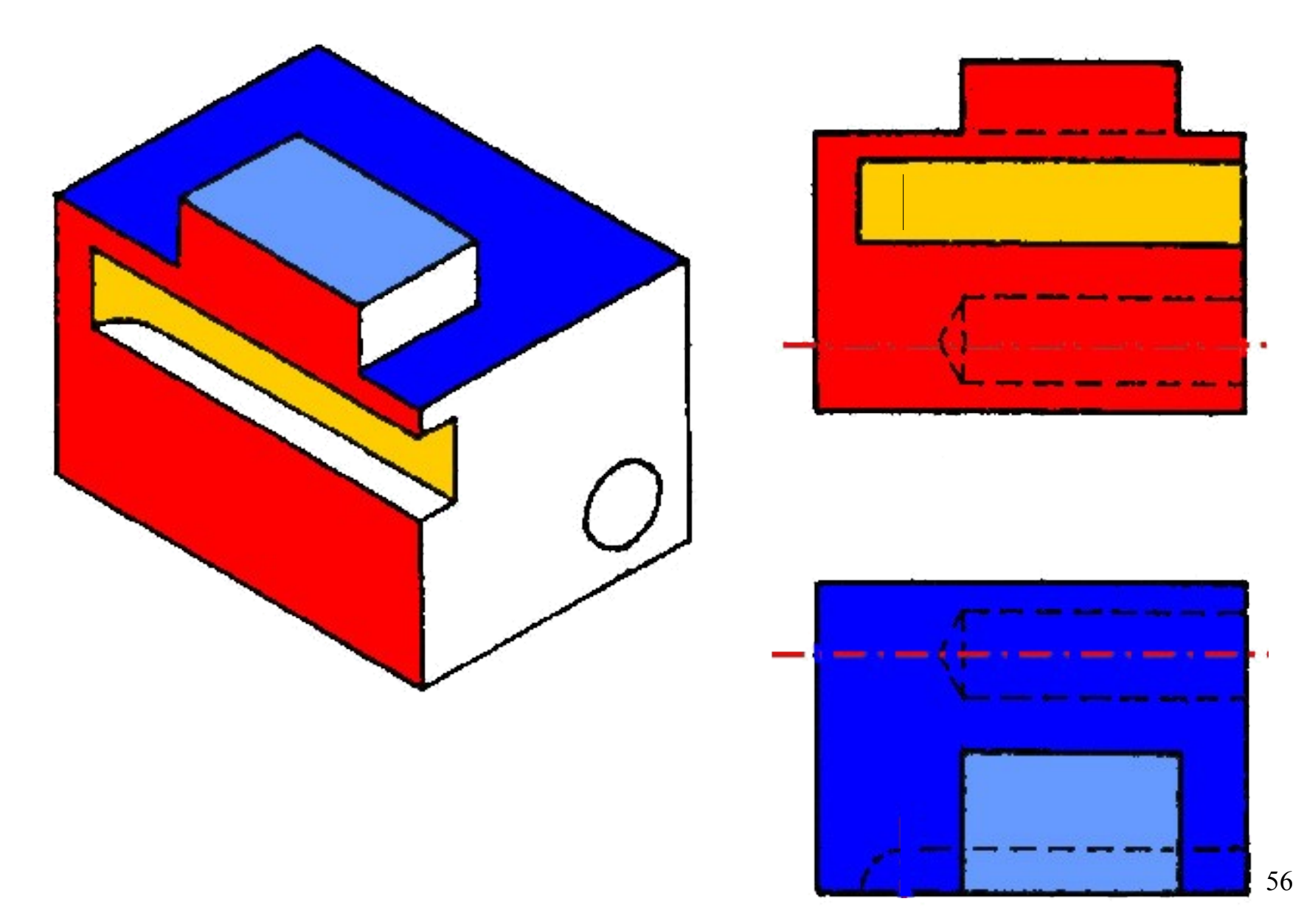

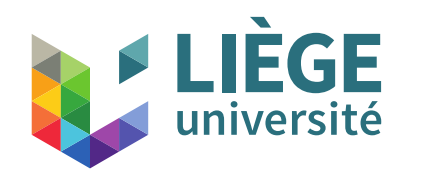

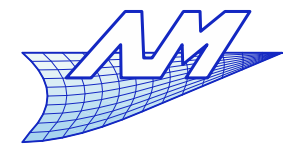

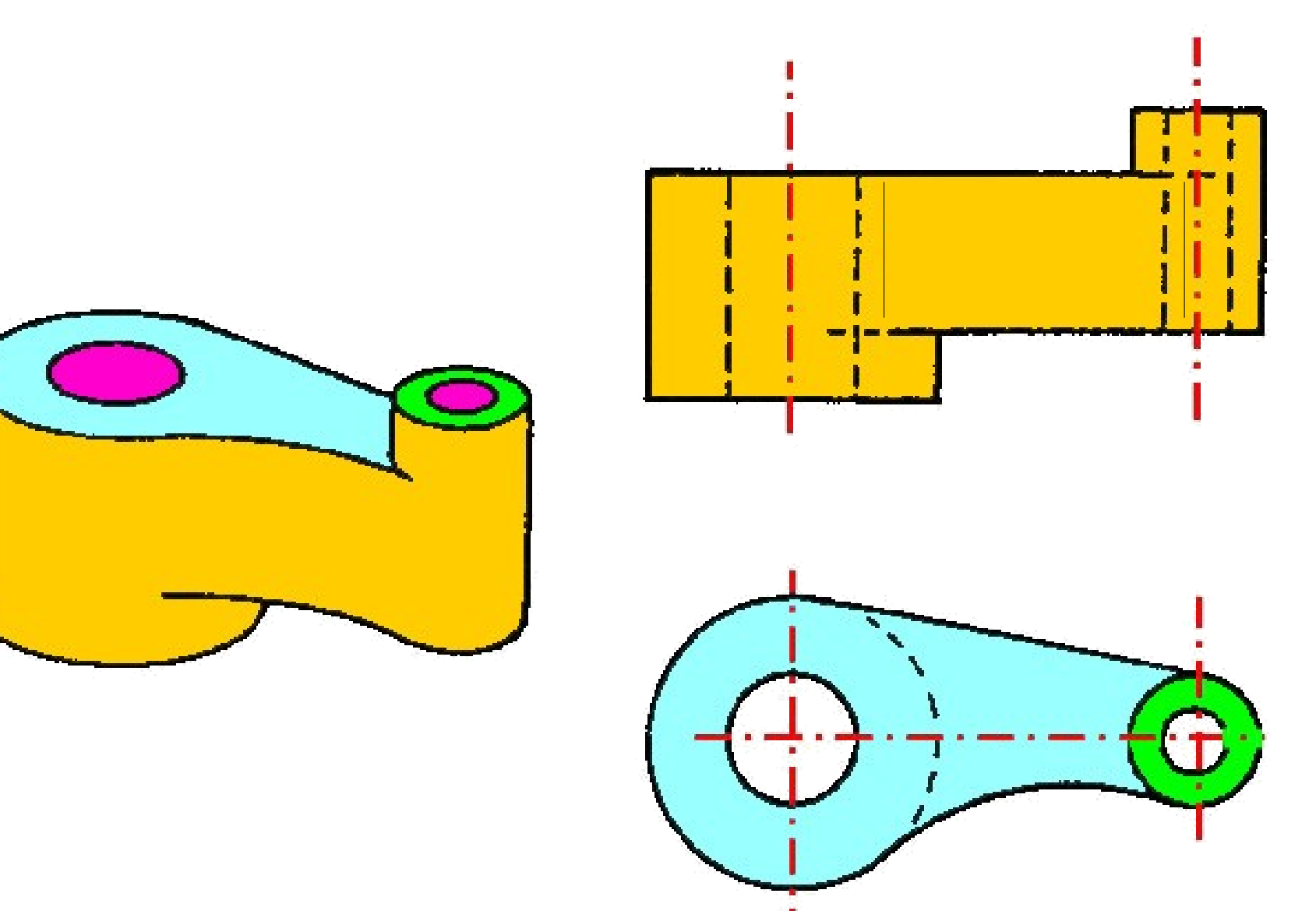

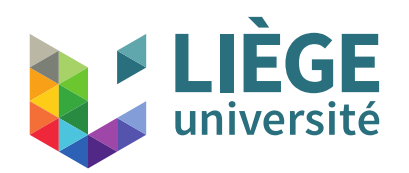

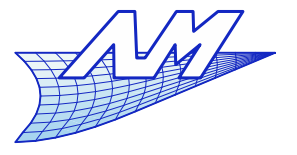

### **Vues indispensables**

- Combien de vues sont nécessaires ?
	- En principe, 3, éventuellement accompagnées de coupes
	- Pour des solides ayant des symétries cela peut être réduit à 2 voire 1.
	- On ne dessine que le nombre de vues strictement nécessaire.
	- On ajoute parfois une isométrie permettant de mieux comprendre l'objet mais qui ne sert pas à définir les cotes.

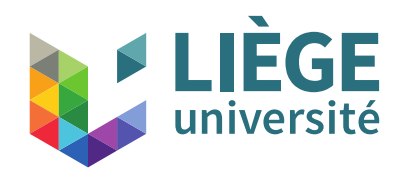

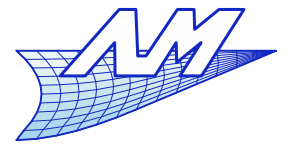

### **Vues indispensables**

- Une seule vue nécessaire
	- Corps de révolution (indication du diamètre)

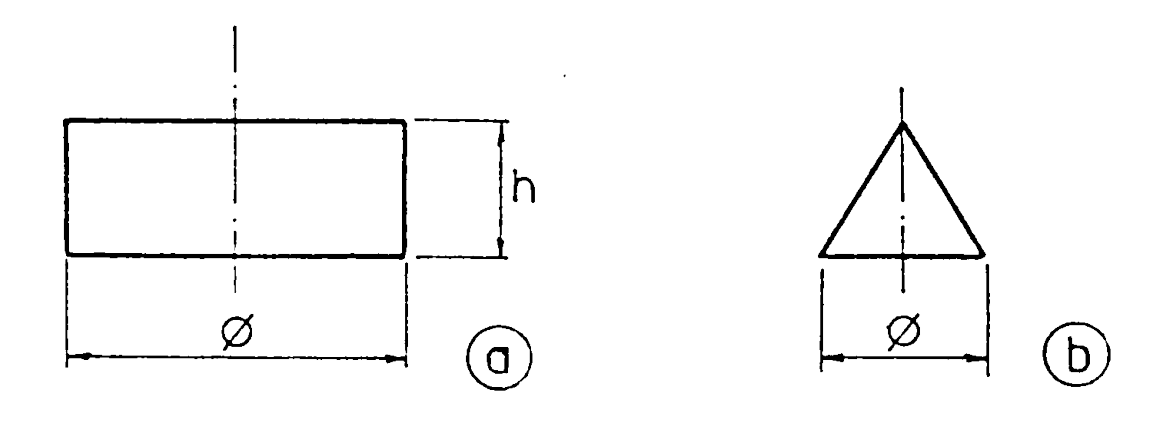

 Surfaces planes (ex. découpes de tôle ou de tissu) – on doit indiquer l'épaisseur ou la matière

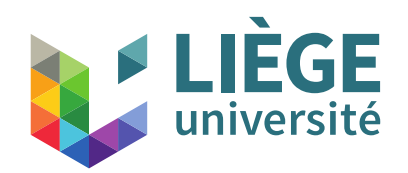

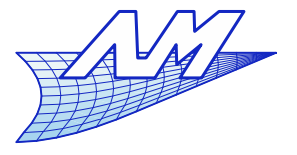

## **Vues indispensables**

- Deux vues nécessaires
	- Poutres (coupe)

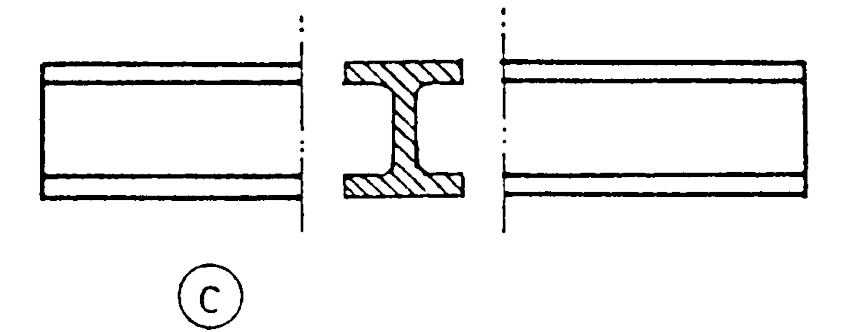

Pièces dans lesquelles une des formes est évidente

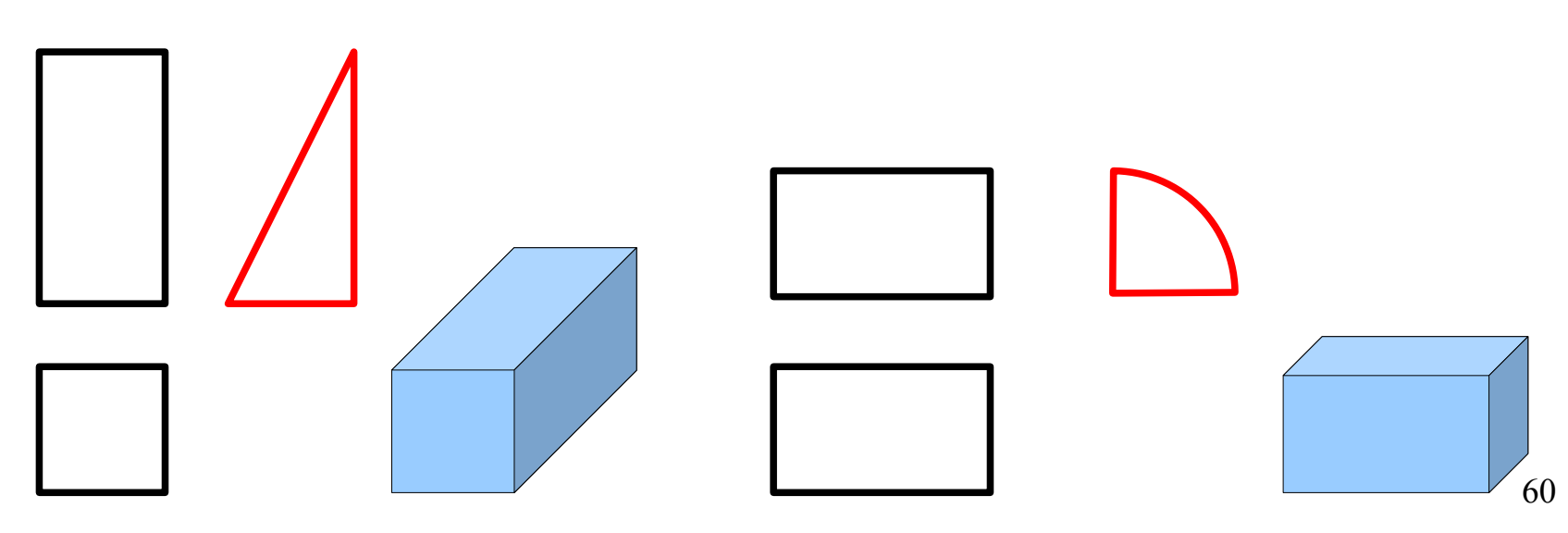

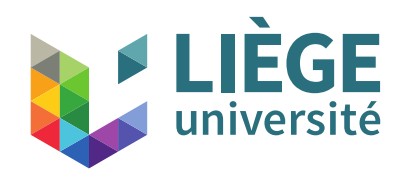

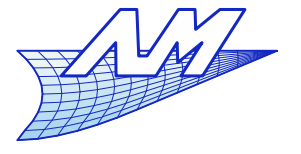

### **Vues indispensables**

- **Trois vues sont nécessaires :** 
	- **La plupart des géométries non triviales**

vue en plan nécessaire

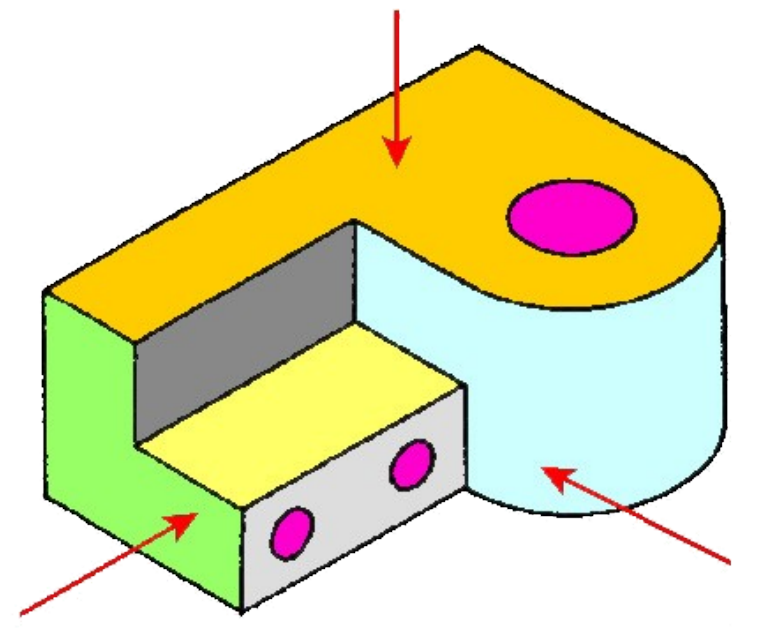

vue en élévation vue de profil nécessaire nécessaire

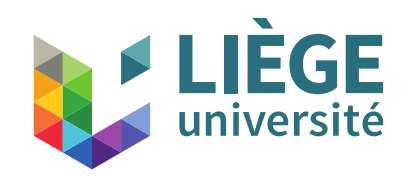

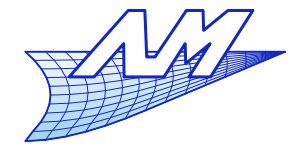

Liens entre les 3 vues, lignes de rappel (normalement non représentées)

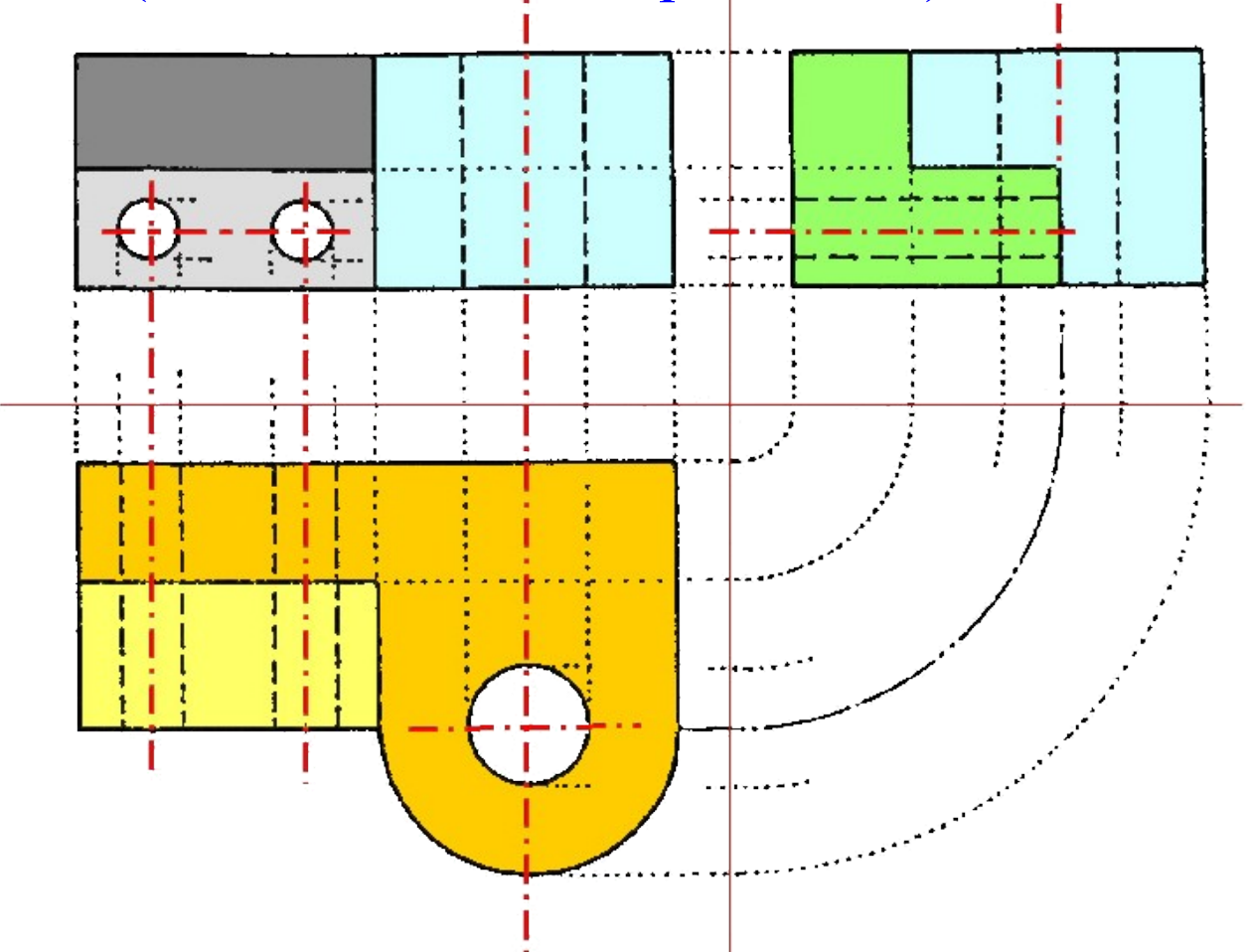

62

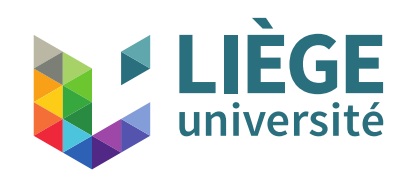

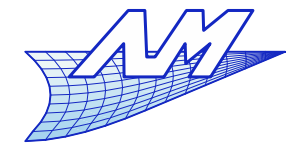

Liens entre les 3 vues, lignes de rappel (normalement non représentées)

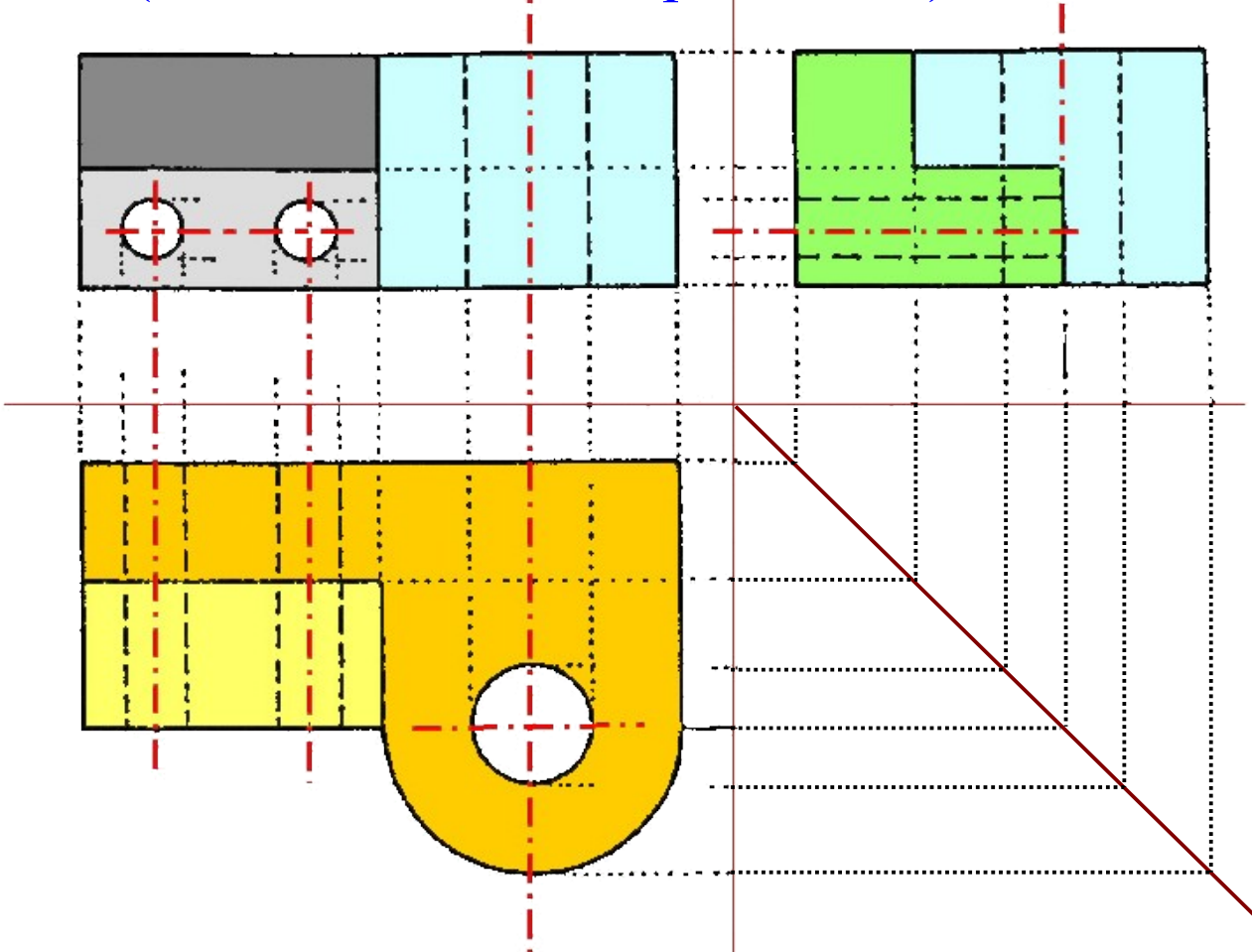

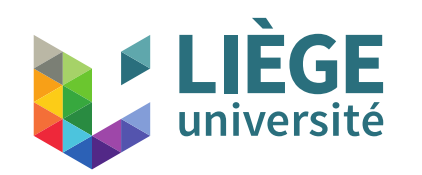

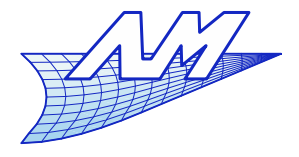

#### Quelle vue est inutile ?

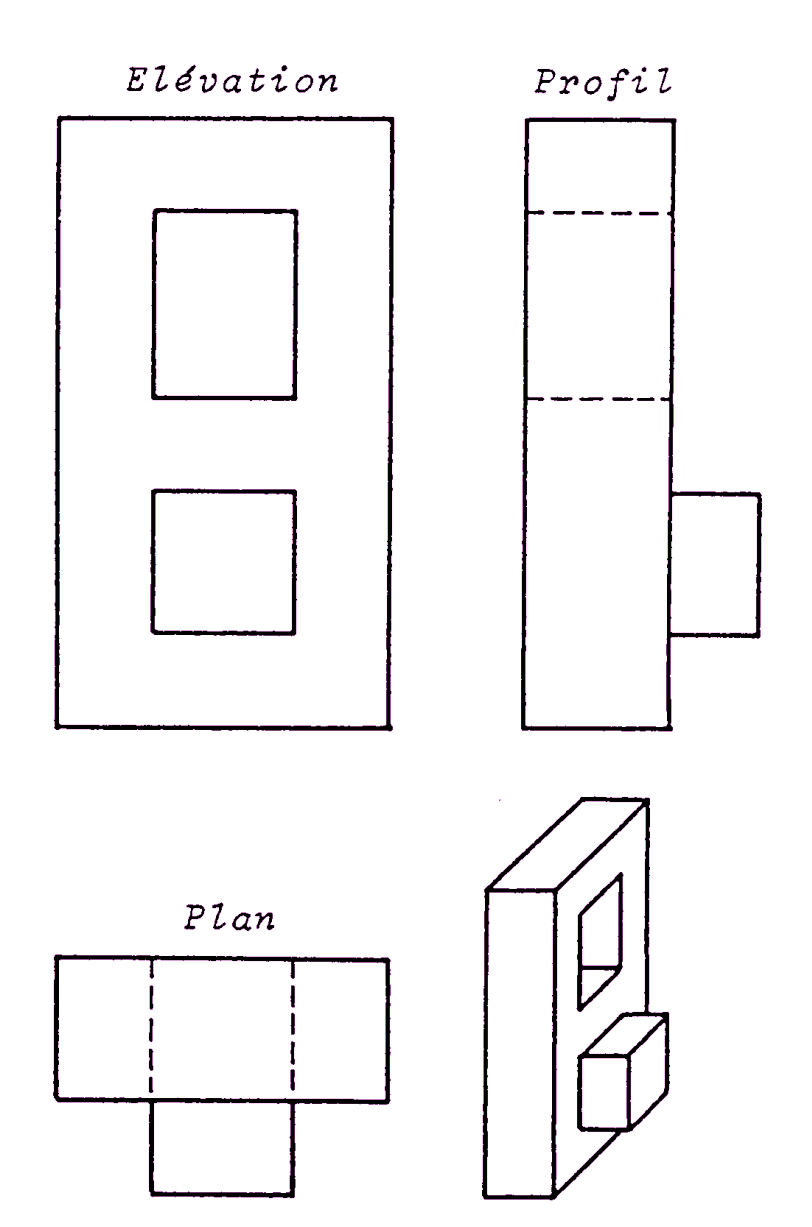

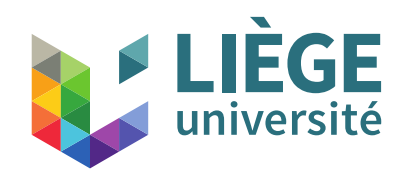

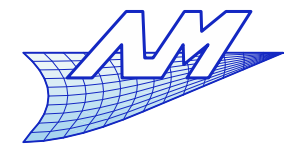

Lecture d'un plan.

Examen des 3 vues pour comprendre la forme de la pièce

Attention aux ambiguïtés !

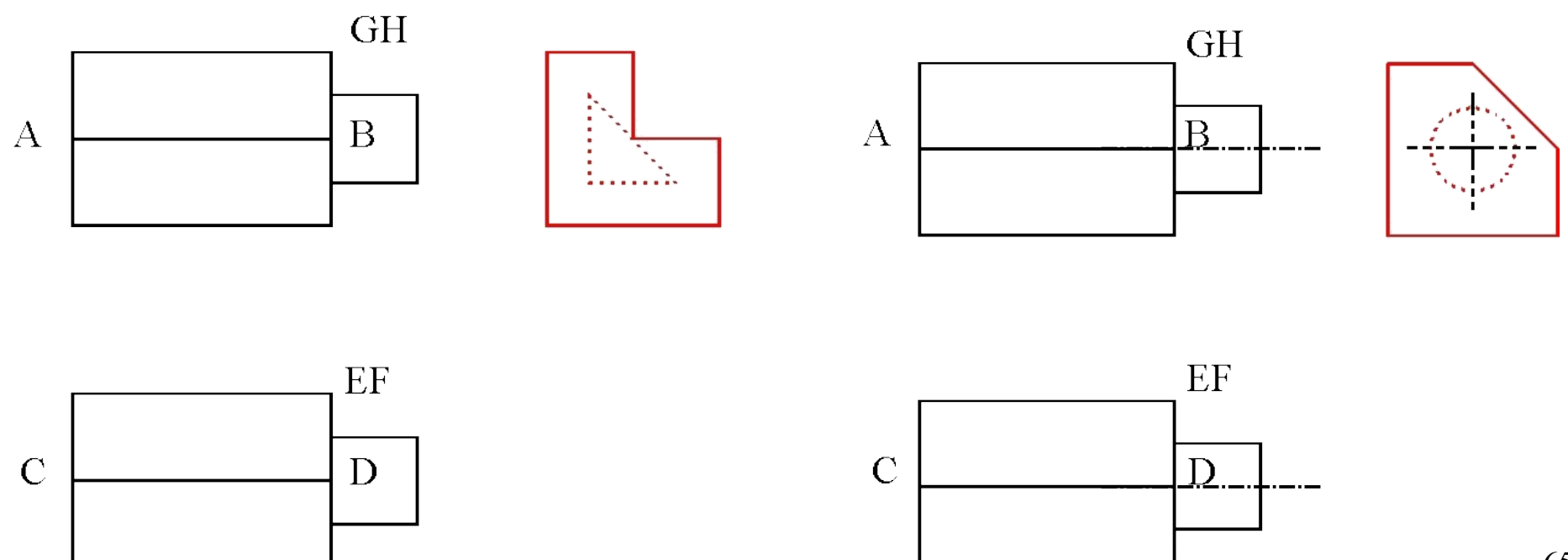

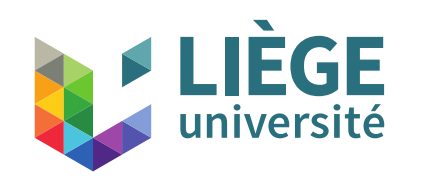

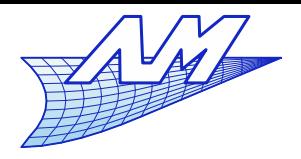

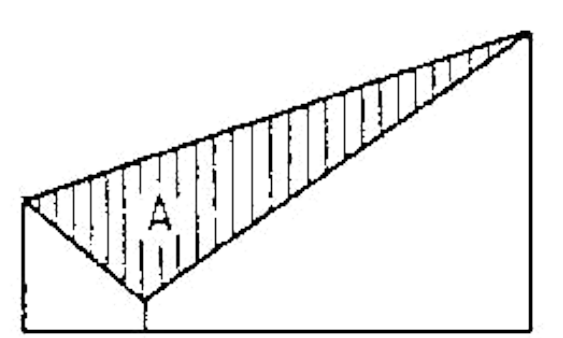

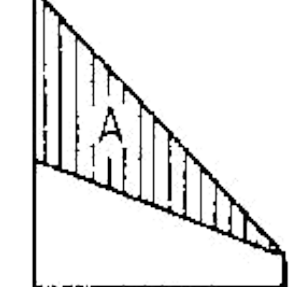

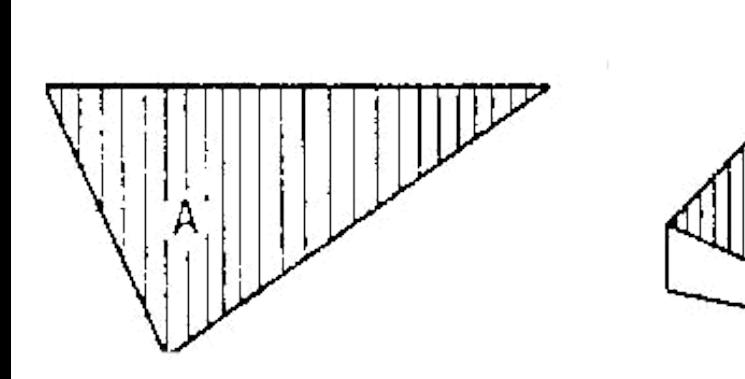

Signification des surfaces et respect de la **topologie**

Nombre de cotés d'une surface plane conservé dans les vues ( surfaces analogues) Sauf si plan projetant !

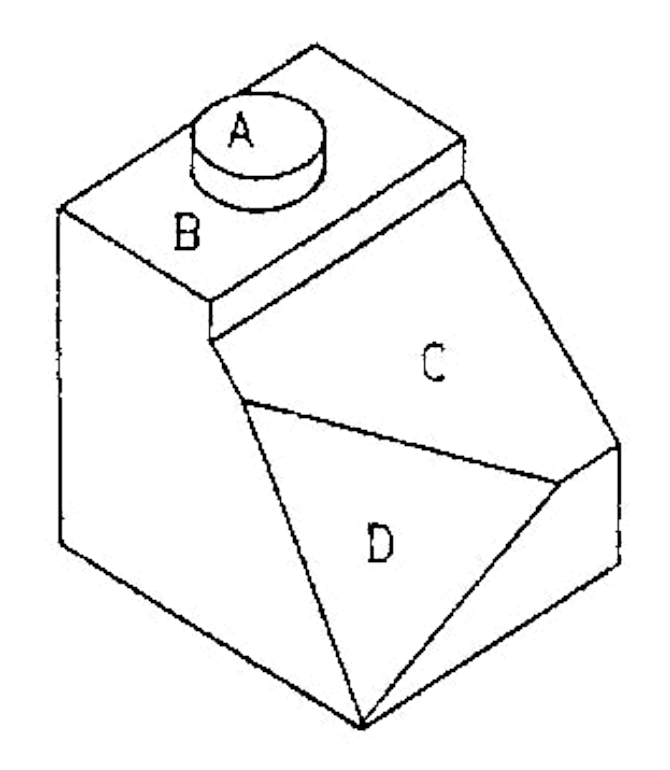

Surfaces adjacentes séparées par un trait car non coplanaires...

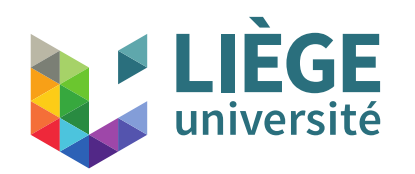

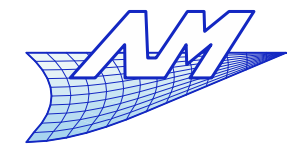

Surfaces vues en vraie grandeur

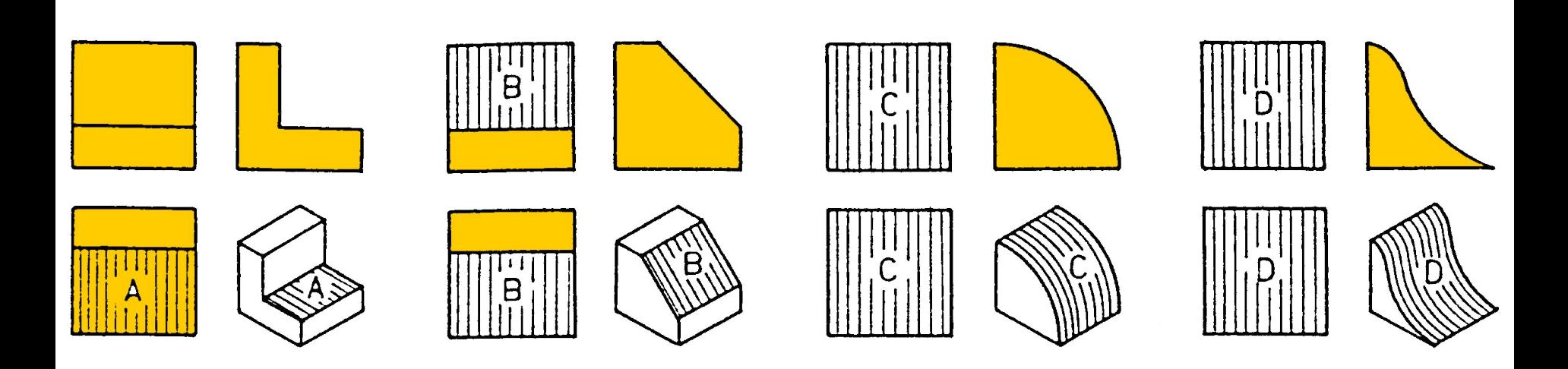

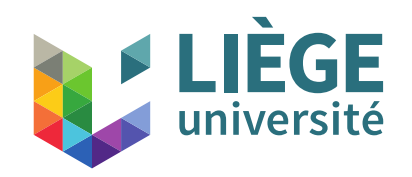

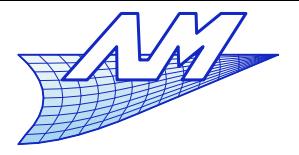

#### **Vues en coupe**

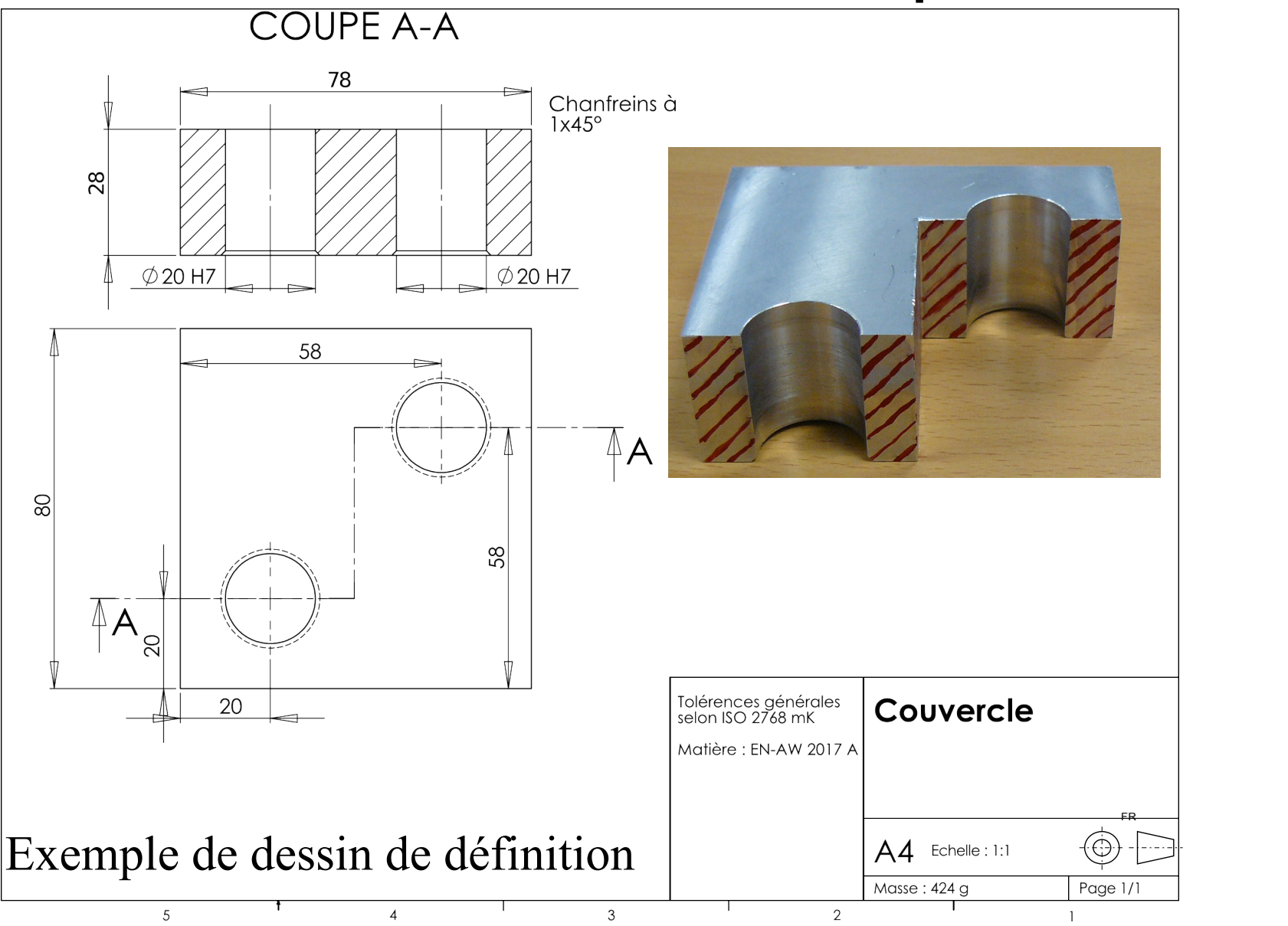

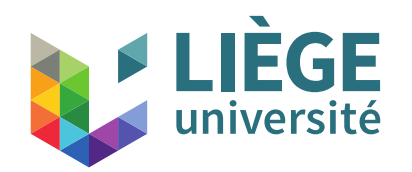

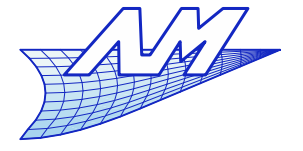

#### **Vues en coupe**

Vue en coupe (exemple – ici tiré d'un brevet)

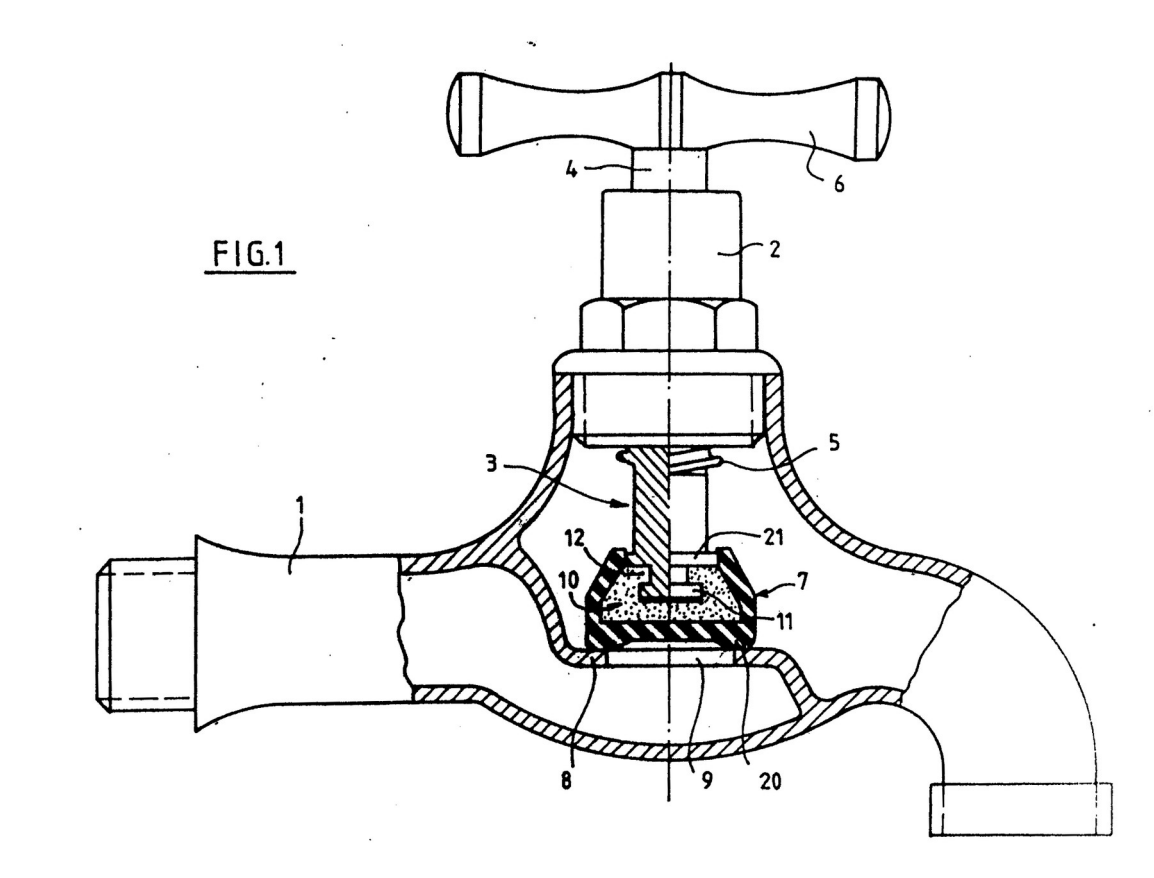

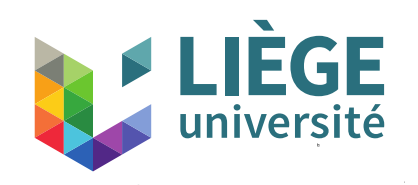

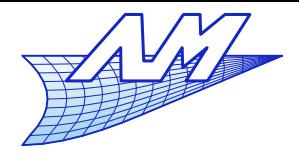

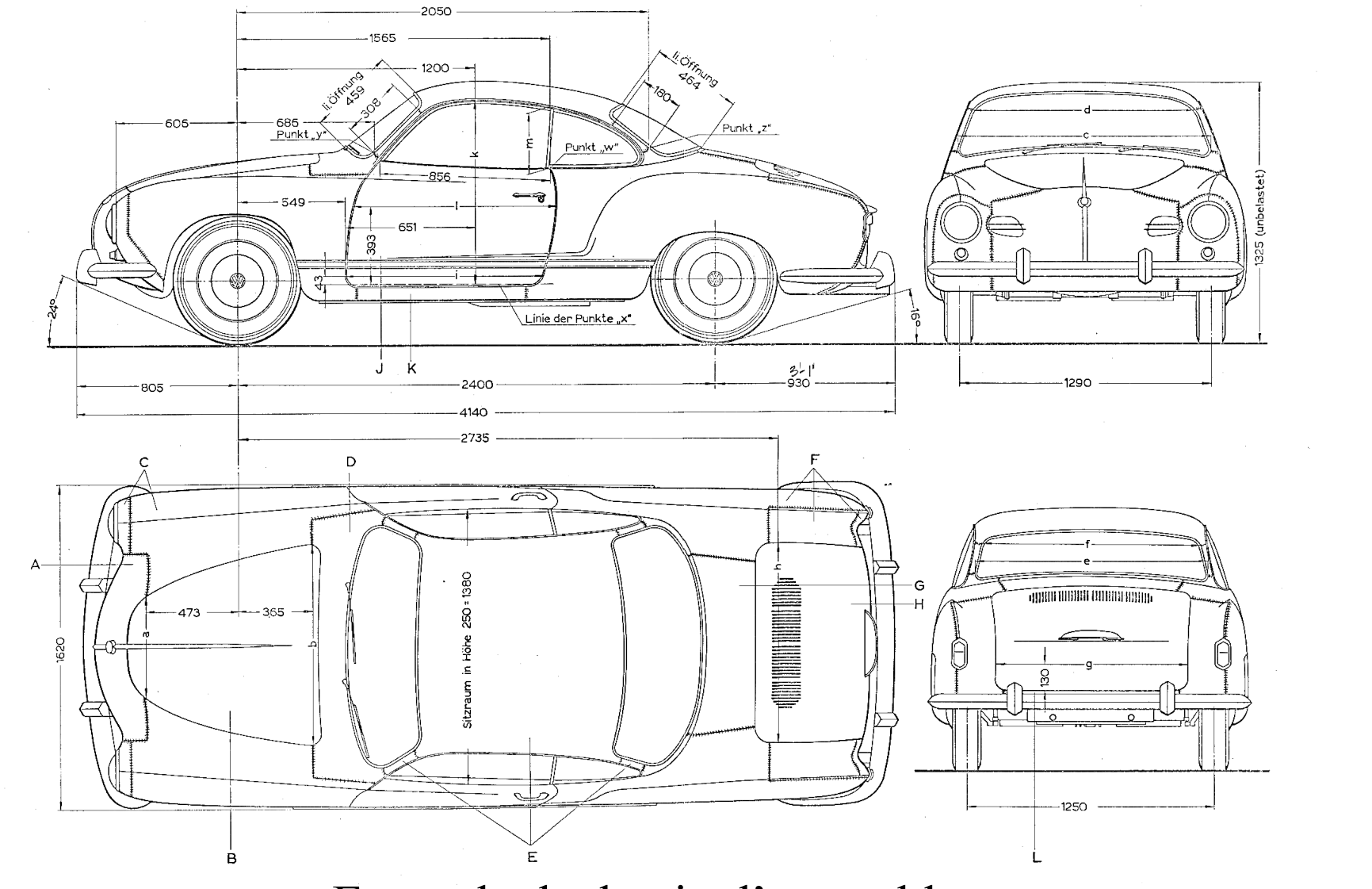

Exemple de dessin d'ensemble

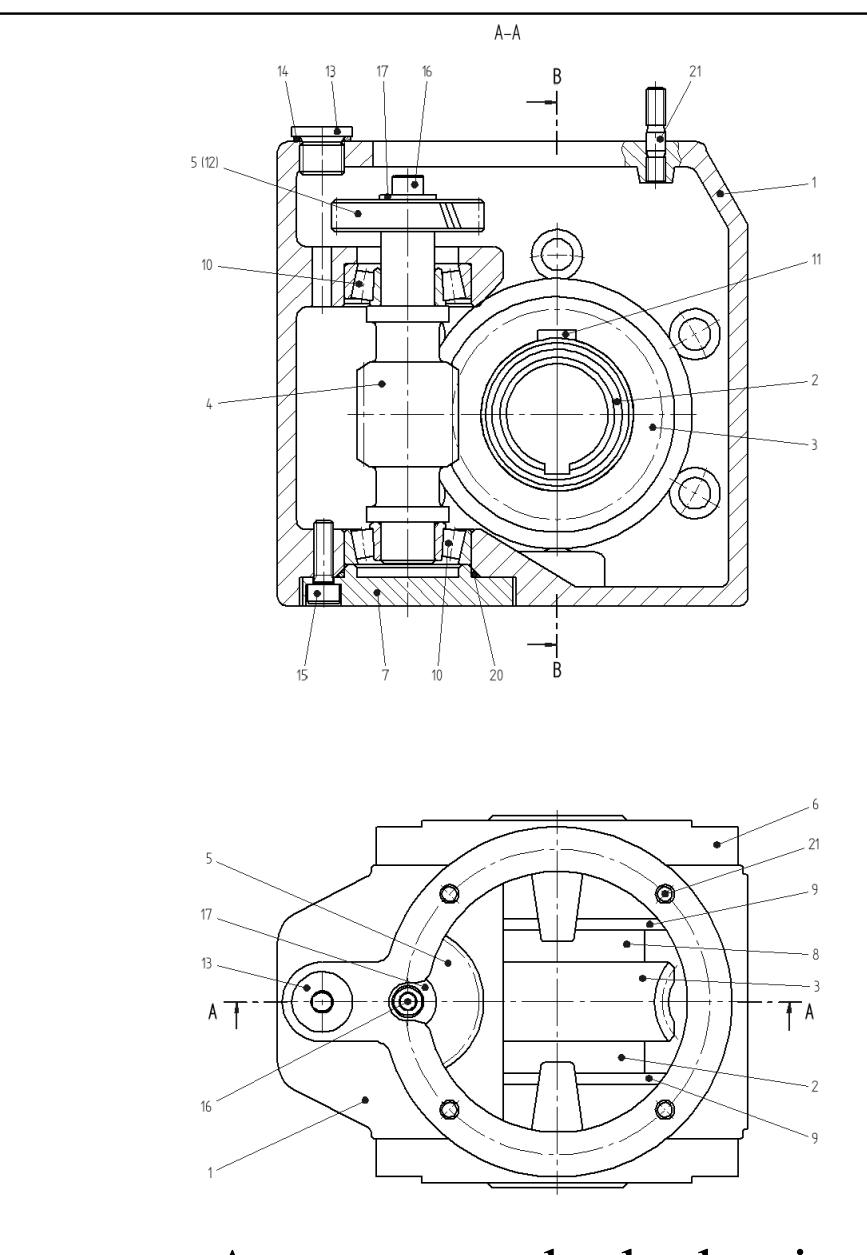

Autre exemple de dessin d'ensemble

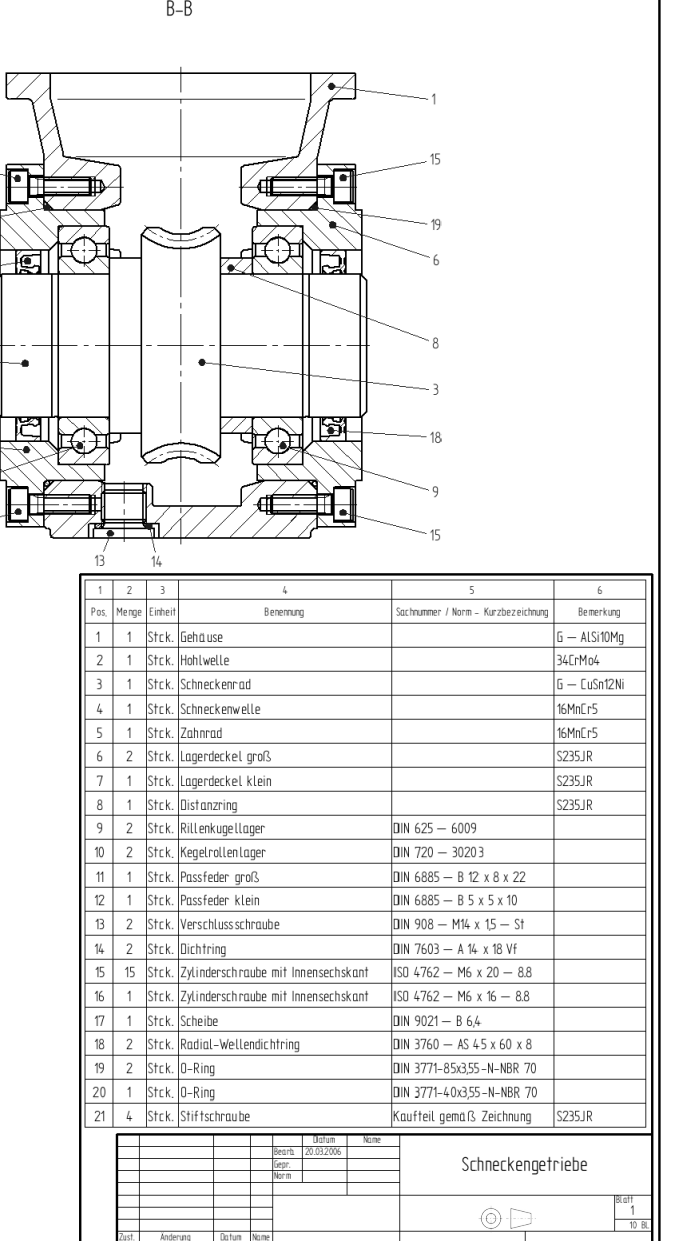

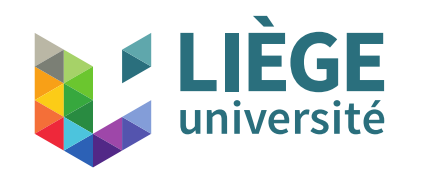

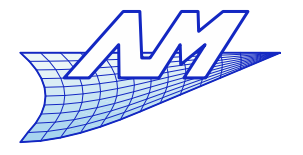

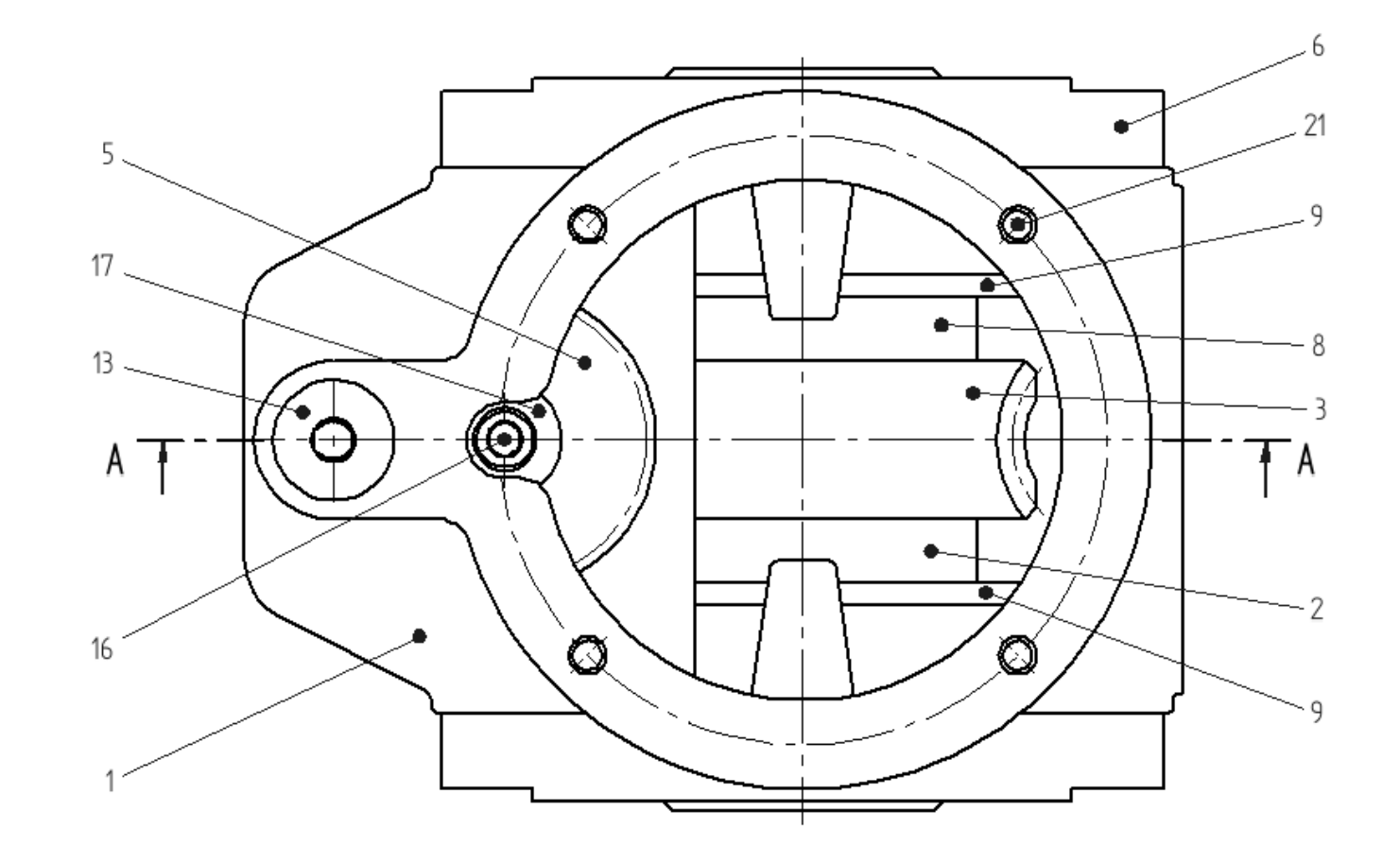
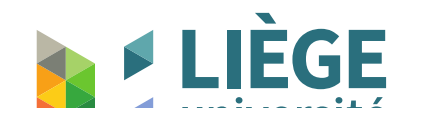

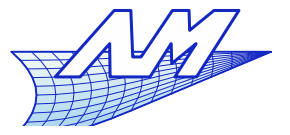

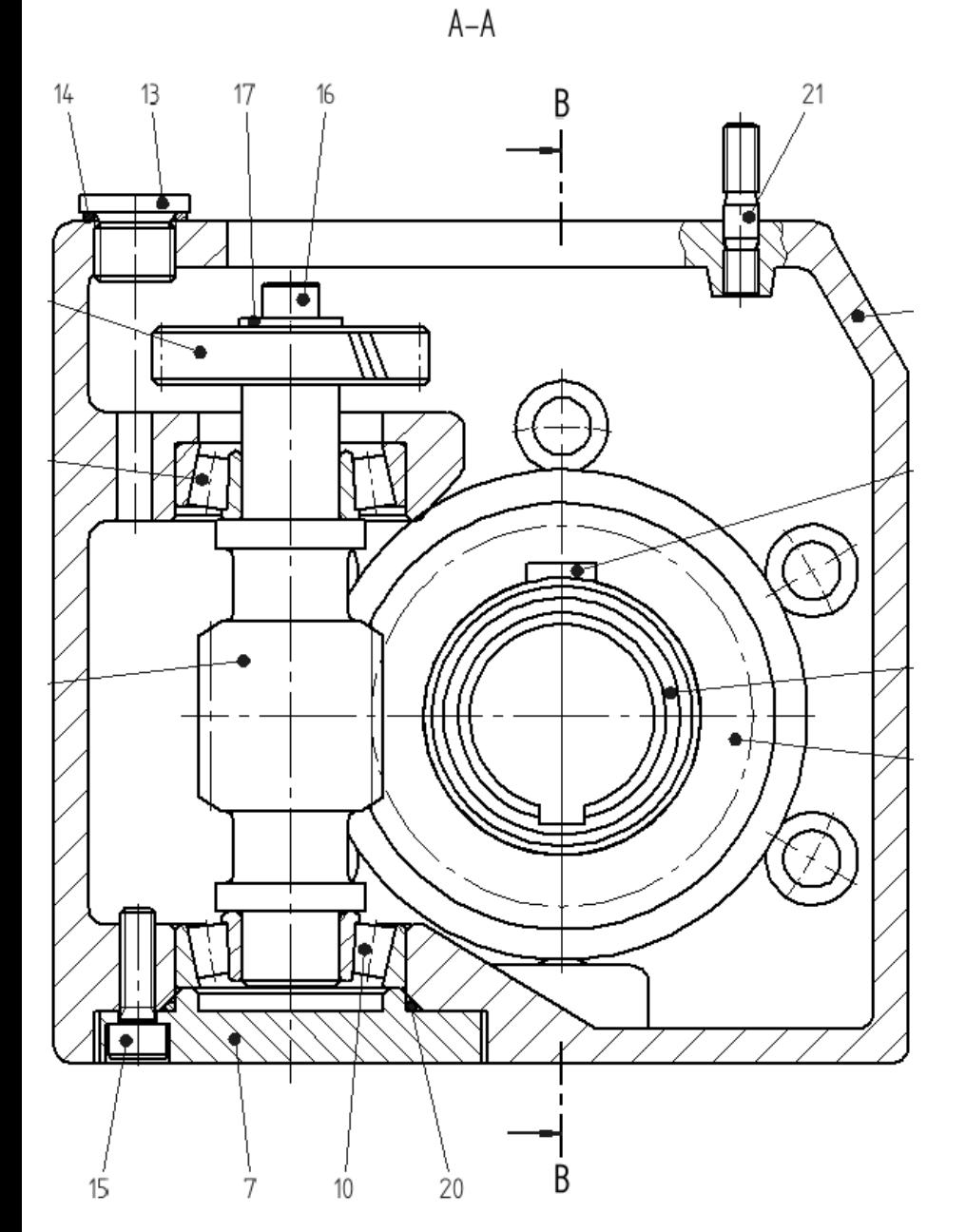

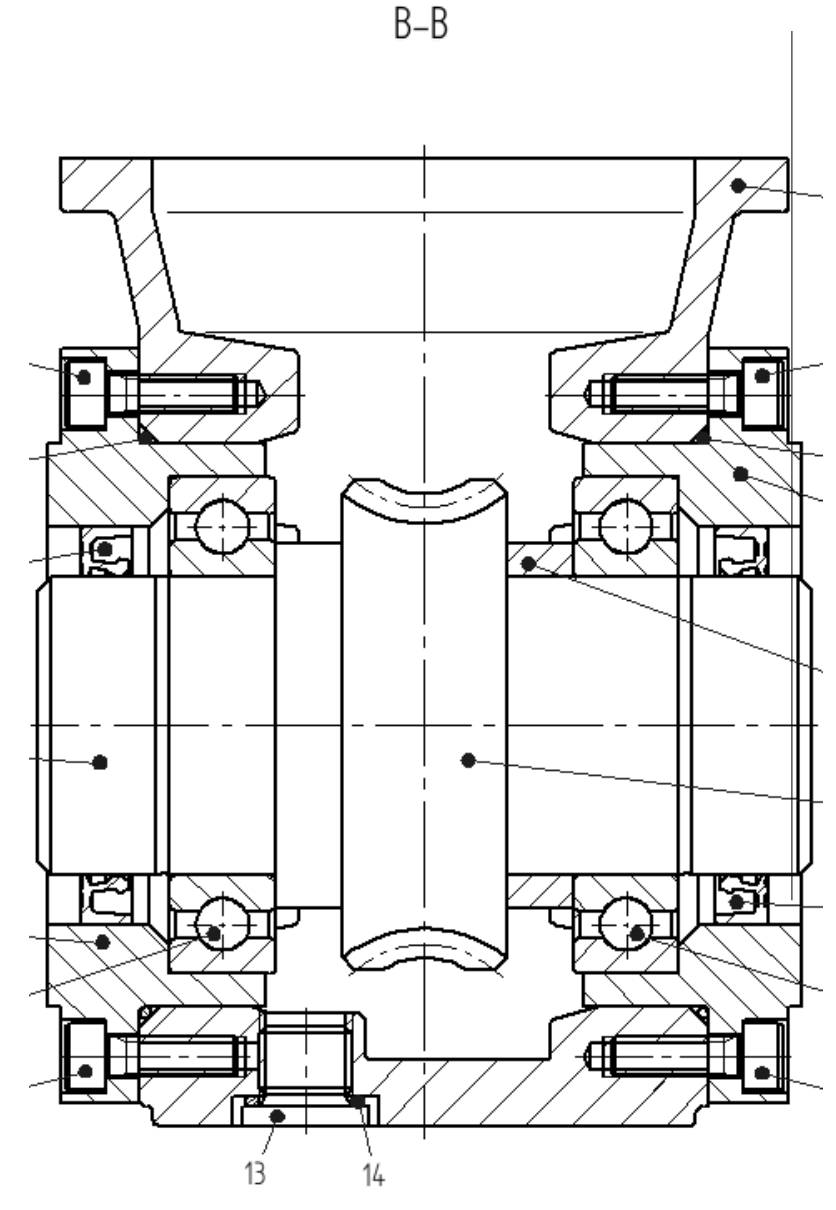

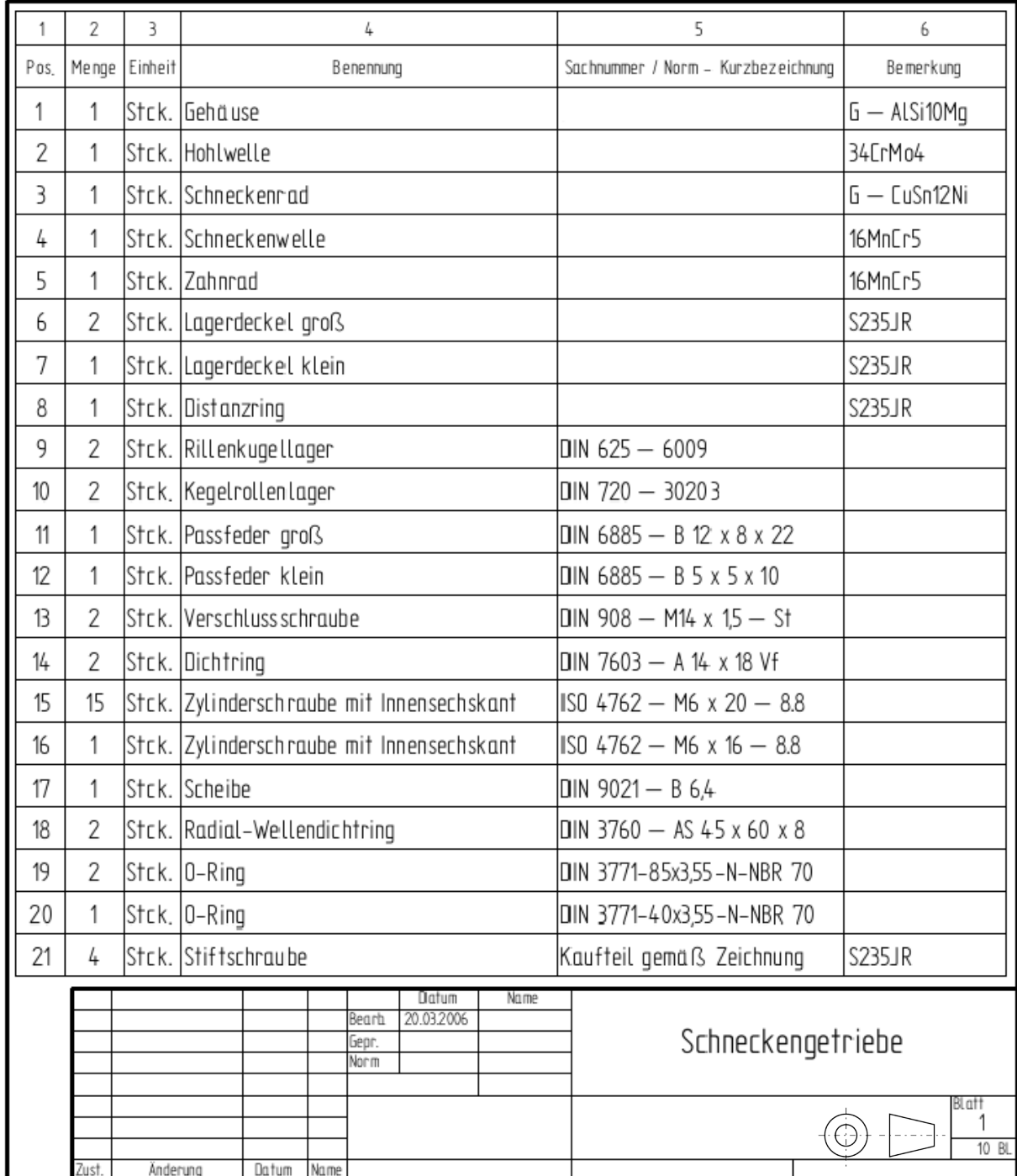

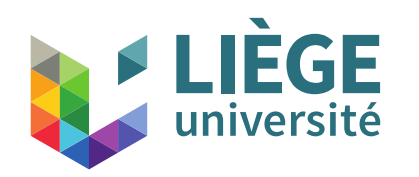

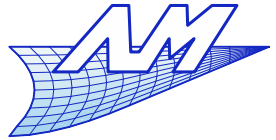

# **Représentations schématiques**

- Artefacts répétitifs
	- **Un est dessiné, les autres suggérés** En mécanique :
		- **Filetages**
		- Engrenages
		- $\blacksquare$  Etc...

...

**Contract** 

- En architecture :
	- **Escaliers**

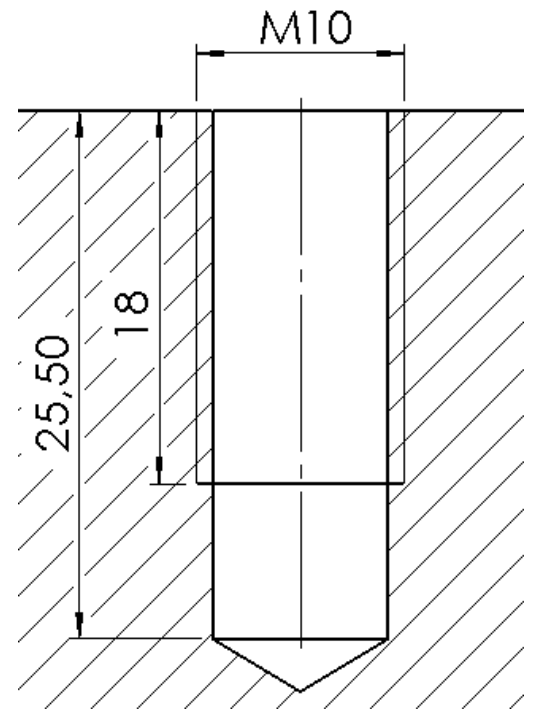

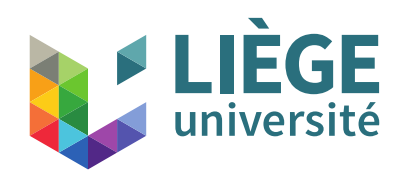

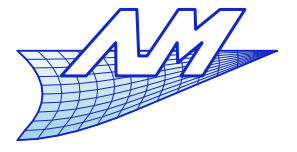

## **Utilisation des axonométries**

- Quand l'interprétation tridimensionnelle des 3 vues est difficile:
	- Utilisation de coupes
	- Utilisation d'**axonométries**.
	- Elles visent à faciliter l'interprétation
	- Les trois vues servent toujours de référence de cotation : elles restent indispensables.
	- L'axonométrie est aussi utilisée pour représenter les assemblages

Vue « éclatée ».

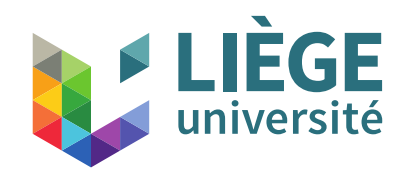

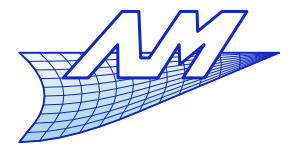

#### Vue éclatée

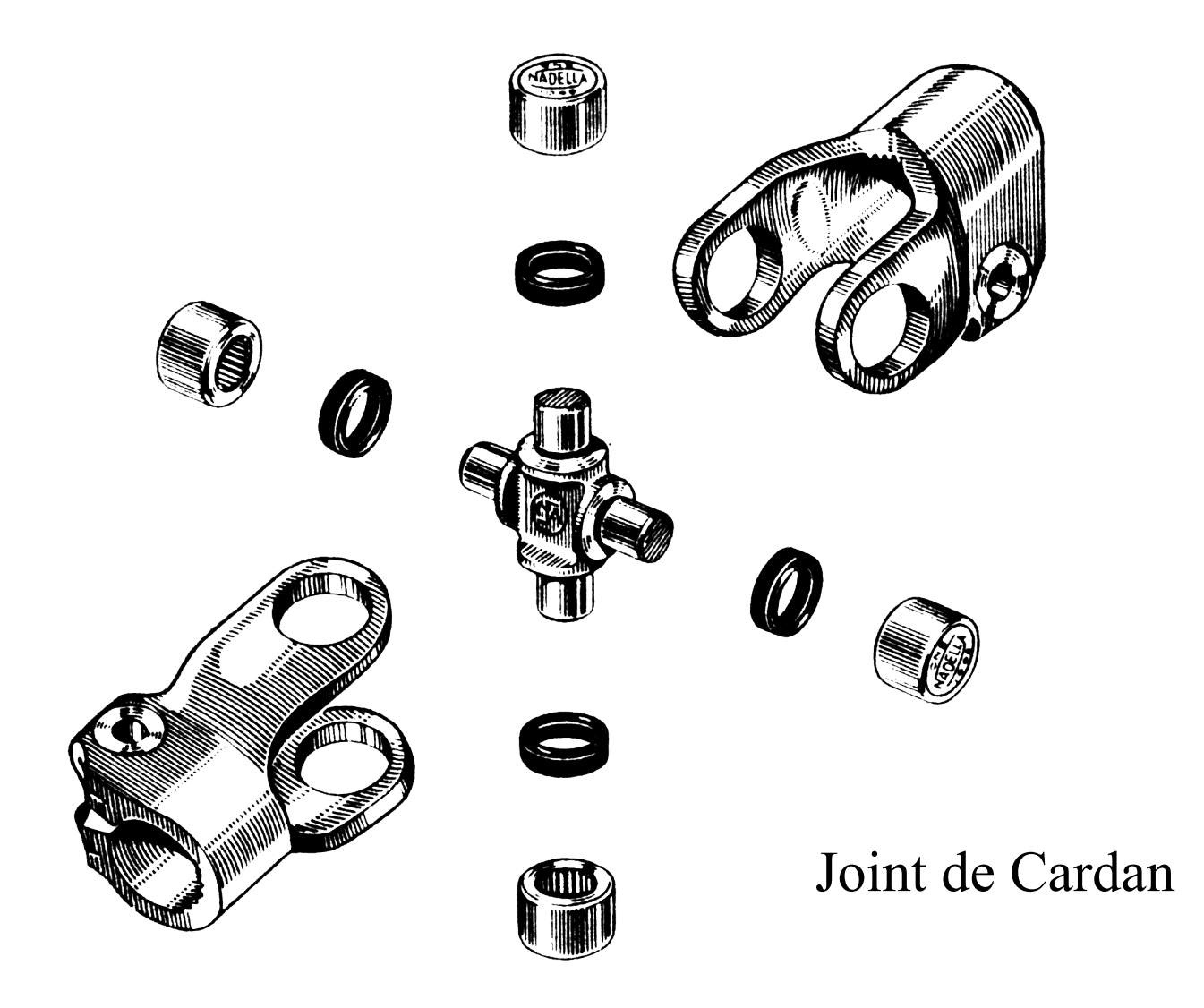

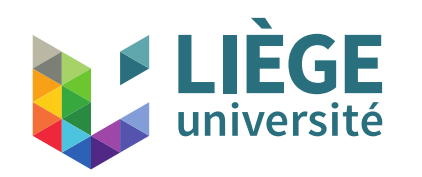

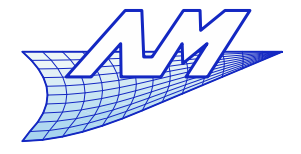

#### **Utilisation des axonométries**

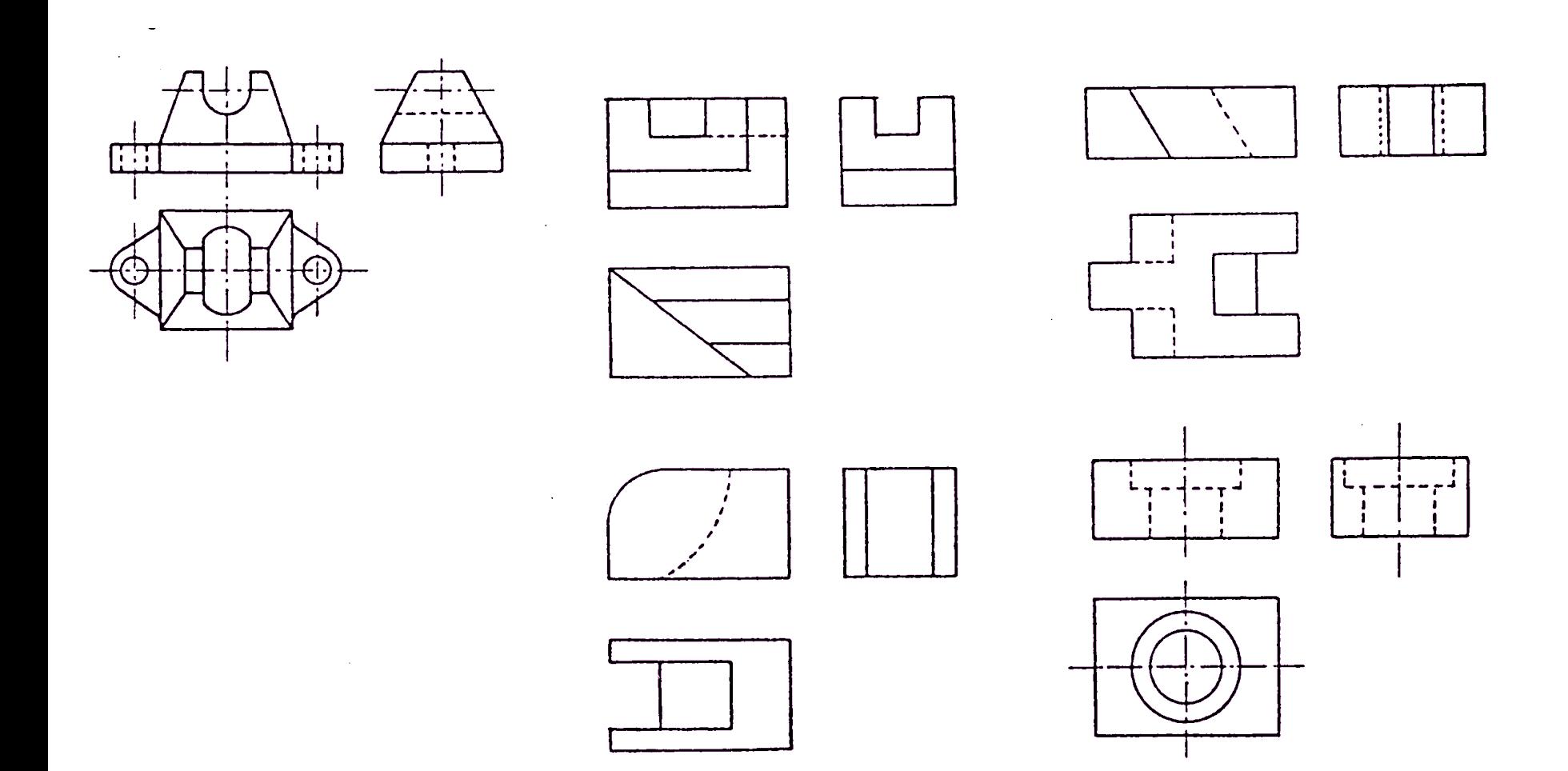

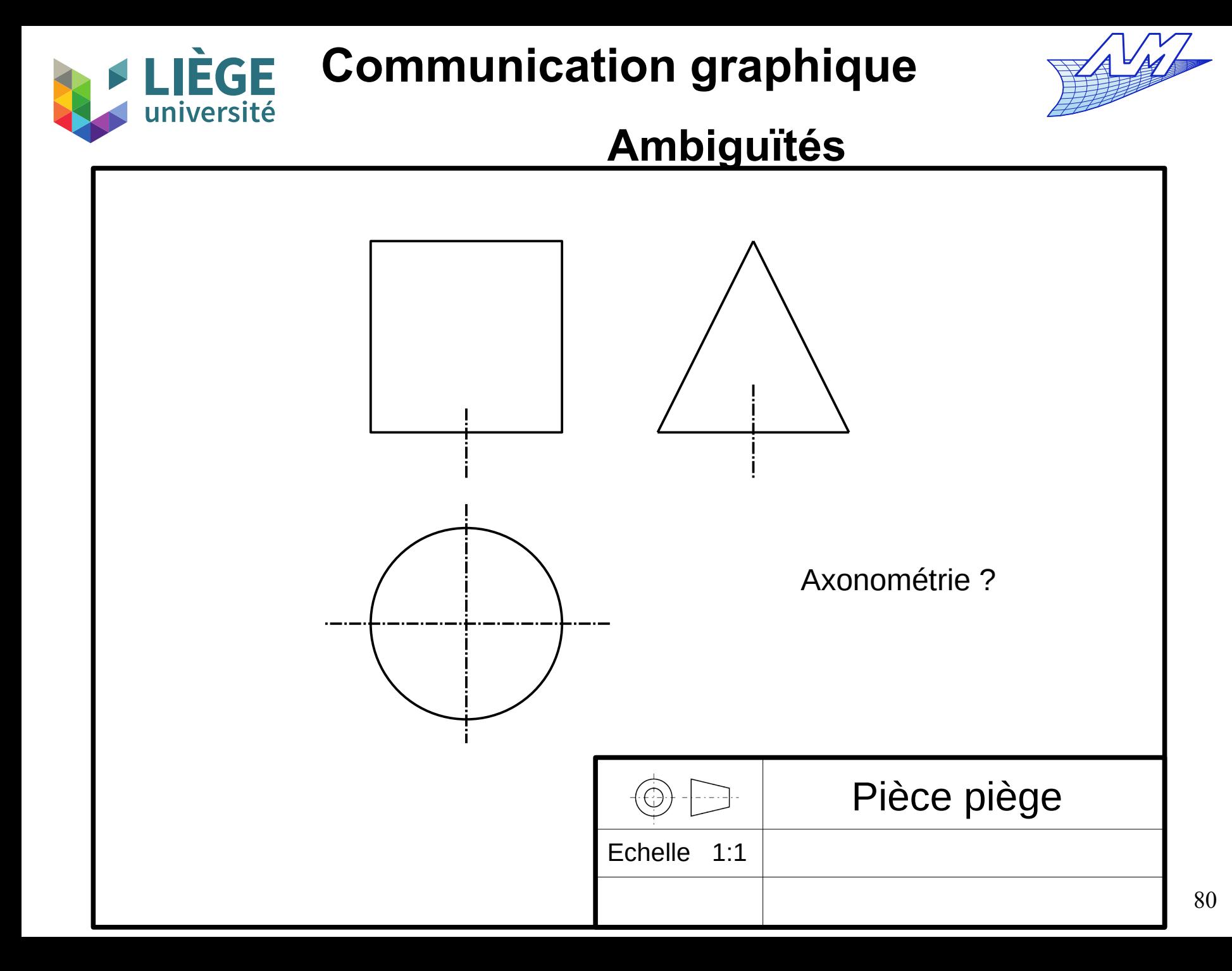